## $\begin{tabular}{c} \bf{a} & \bf{b} & \bf{c} \\ \bf{c} & \bf{d} & \bf{c} \\ \bf{c} & \bf{d} \\ \bf{e} & \bf{e} \\ \bf{e} & \bf{e} \\ \bf{e} & \bf{e} \\ \bf{e} & \bf{e} \\ \bf{e} & \bf{e} \\ \bf{e} & \bf{e} \\ \bf{e} & \bf{e} \\ \bf{e} & \bf{e} \\ \bf{e} & \bf{e} \\ \bf{e} & \bf{e} \\ \bf{e} & \bf{e} \\ \bf{e} & \bf{e} \\ \bf{e} & \bf{e} \\ \bf{e} & \bf$ **CISCO.**

Modem de Cabo Cisco Modelos DPC3208 e EPC3208 8x4 DOCSIS 3.0 Manual do utilizador

## **Ler atentamente**

## **Importante**

Leia este manual completo. Se este manual disponibilizar instruções de instalação ou funcionamento, tenha em particular atenção todas as declarações sobre segurança incluídas no mesmo.

## **Avisos**

#### **Reconhecimento de marcas comerciais**

Cisco e o logótipo da Cisco são marcas comerciais ou marcas comerciais registadas da Cisco e/ou das respectivas empresas afiliadas nos E.U.A. e noutros países. É possível encontrar uma lista das marcas comerciais da Cisco em **www.cisco.com/go/trademarks**. DOCSIS é uma marca comercial registada da Cable Television Laboratories, Inc. EuroDOCSIS, EuroPacketCable e PacketCable são marcas comerciais da Cable Television Laboratories, Inc. A marca Wi-Fi Protected Setup é uma marca da Wi-Fi Alliance. Wi-Fi Protected Setup é uma marca comercial da Wi-Fi Alliance.

Outras marcas comerciais de terceiros mencionadas são propriedade dos respectivos proprietários.

A utilização da palavra parceiro não implica uma relação de parceria entre a Cisco e qualquer outra empresa. (1009R)

#### **Exclusão de responsabilidades da publicação**

A Cisco Systems, Inc. não assume qualquer responsabilidade por erros ou omissões que possam constar na presente publicação. Reservamo-nos o direito de alterar a presente publicação, em qualquer altura, sem aviso prévio. Este documento não deverá ser interpretado em caso algum como um outorgamento por implicação ou inferência, de nenhuma licença ou direito sobre uma patente ou copyright, independentemente de o uso das informações neste documento empregarem uma invenção reivindicada em qualquer patente existente ou emitida posteriormente.

#### **Exclusão de responsabilidades**

O desempenho máximo das redes sem fios é determinado a partir das especificações da norma IEEE 802.11. O desempenho real poderá variar dependendo de uma menor capacidade da rede sem fios, da velocidade do débito de dados, do alcance e da cobertura. O desempenho depende de muitos factores, condições e variáveis, incluindo a distância do ponto de acesso, o volume de tráfego da rede, o tipo de construção e materiais do edifício, o sistema operativo utilizado, a mistura de produtos sem fios utilizada, interferências e outras condições adversas.

#### **Utilização de software e firmware**

O software descrito no presente documento está protegido pela legislação sobre os direitos de autor e é fornecido ao abrigo de um contrato de licença. Apenas poderá utilizar ou copiar este software em conformidade com os termos do contrato de licença.

O firmware neste equipamento está protegido pela legislação sobre direitos de autor. Apenas poderá utilizar o firmware no equipamento no qual é fornecido. É proibida a reprodução ou distribuição deste firmware, bem como de qualquer parte do mesmo, sem o nosso consentimento expresso por escrito.

#### **Copyright**

© 2011 Cisco e/ou respectivas empresas afiliadas. Todos os direitos reservados. Impresso nos Estados Unidos da América.

As informações contidas na presente publicação estão sujeitas a alteração sem aviso prévio. Nenhuma parte da presente publicação poderá ser reproduzida nem transmitida por qualquer forma, por fotocópia, microfilme, xerografia ou por qualquer outro meio, nem incorporada em qualquer sistema de obtenção de informações, electrónico ou mecânico, para qualquer fim, sem autorização expressa da Cisco Systems, Inc.

## **Aviso aos técnicos de instalação**

As instruções de manutenção do presente aviso destinam-se a utilização exclusiva por parte de pessoal técnico qualificado. Para reduzir o risco de choque eléctrico, não efectue qualquer tarefa de manutenção que não esteja mencionada nas instruções de funcionamento, a menos que esteja qualificado para tal.

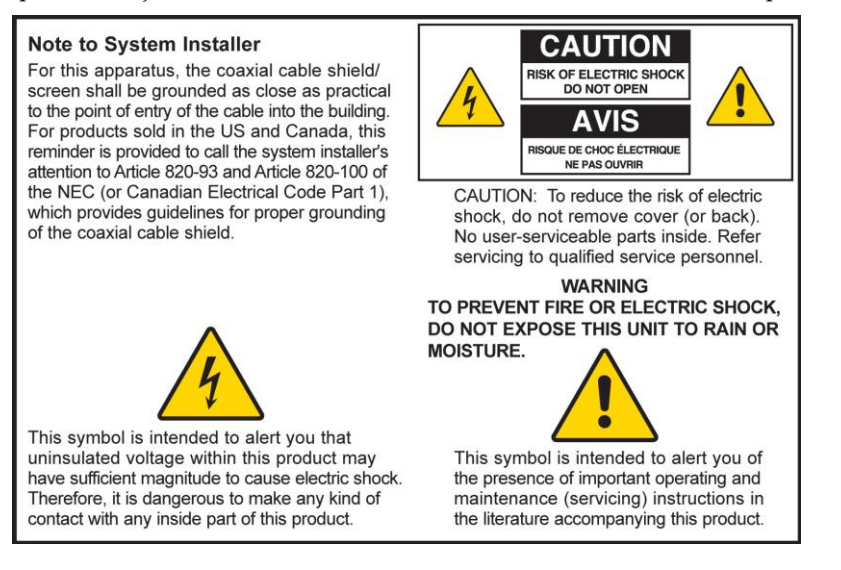

#### **Notice à l'attention des installateurs de réseaux câblés**

Les instructions relatives aux interventions d'entretien, fournies dans la présente notice, s'adressent exclusivement au personnel technique qualifié. Pour réduire les risques de chocs électriques, n'effectuer aucune intervention autre que celles décrites dans le mode d'emploi et les instructions relatives au fonctionnement, à moins que vous ne soyez qualifié pour ce faire.

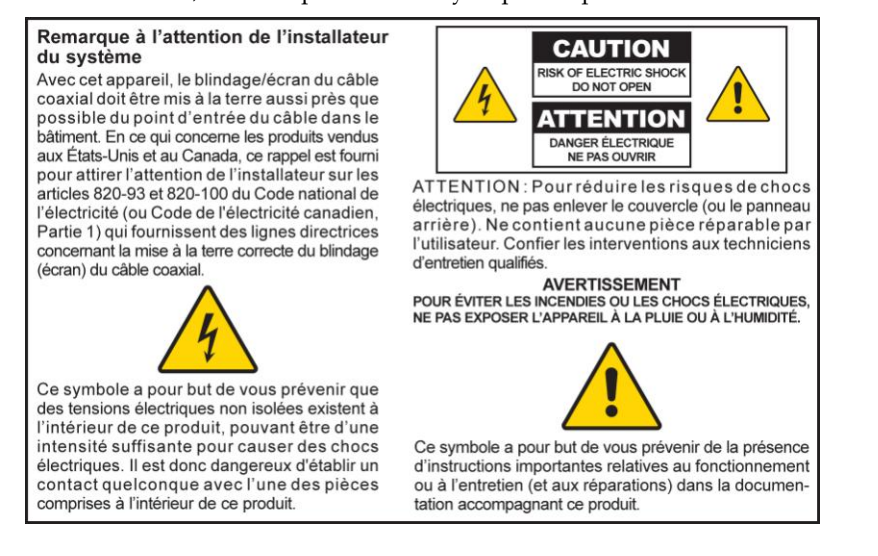

#### **Mitteilung für CATV-Techniker**

Die in dieser Mitteilung aufgeführten Wartungsanweisungen sind ausschließlich für qualifiziertes Fachpersonal bestimmt. Um die Gefahr eines elektrischen Schlags zu reduzieren, sollten Sie keine Wartungsarbeiten durchführen, die nicht ausdrücklich in der Bedienungsanleitung aufgeführt sind, außer Sie sind zur Durchführung solcher Arbeiten qualifiziert.

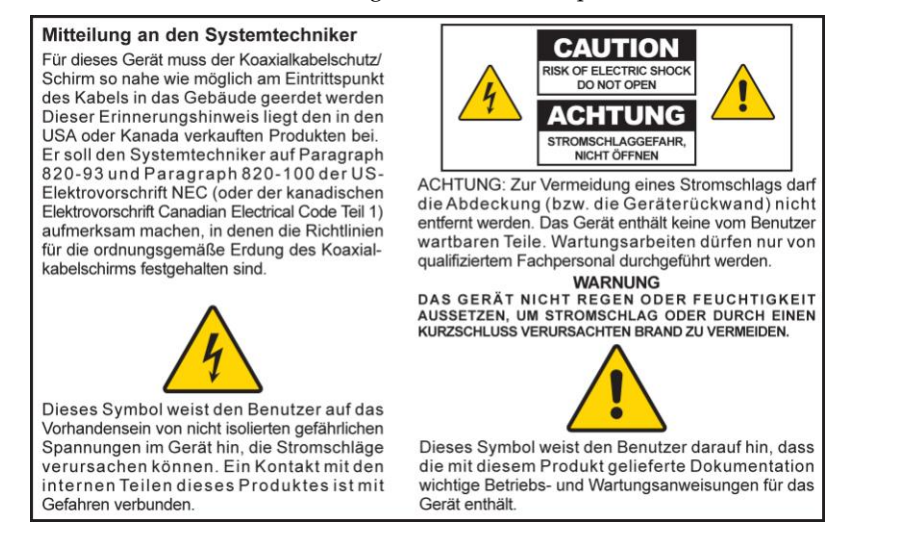

#### **Aviso a los instaladores de sistemas CATV**

Las instrucciones de reparación contenidas en el presente aviso son para uso exclusivo por parte de personal de mantenimiento cualificado. Con el fin de reducir el riesgo de descarga eléctrica, no realice ninguna otra operación de reparación distinta a las contenidas en las instrucciones de funcionamiento, a menos que posea la cualificación necesaria para hacerlo.

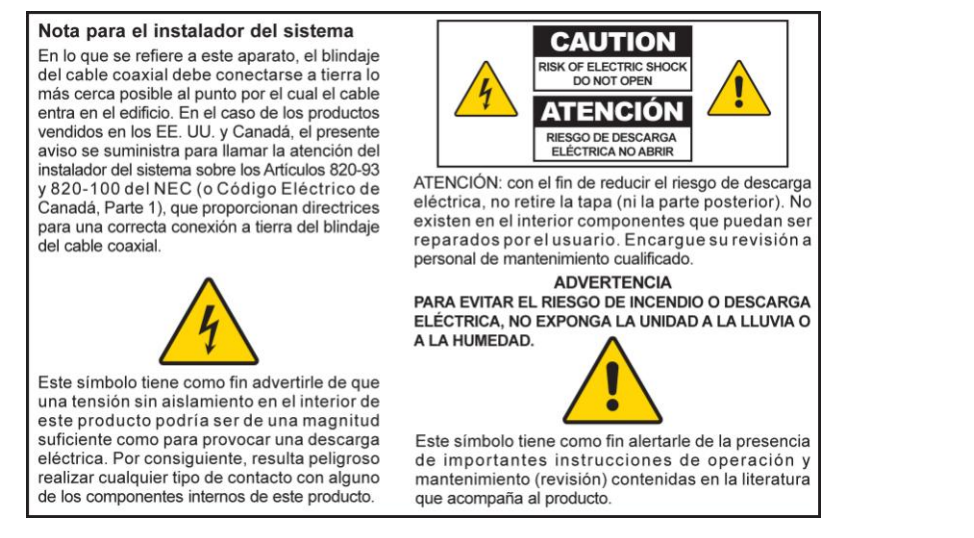

20080814\_Installer820\_Intl

## **Índice**

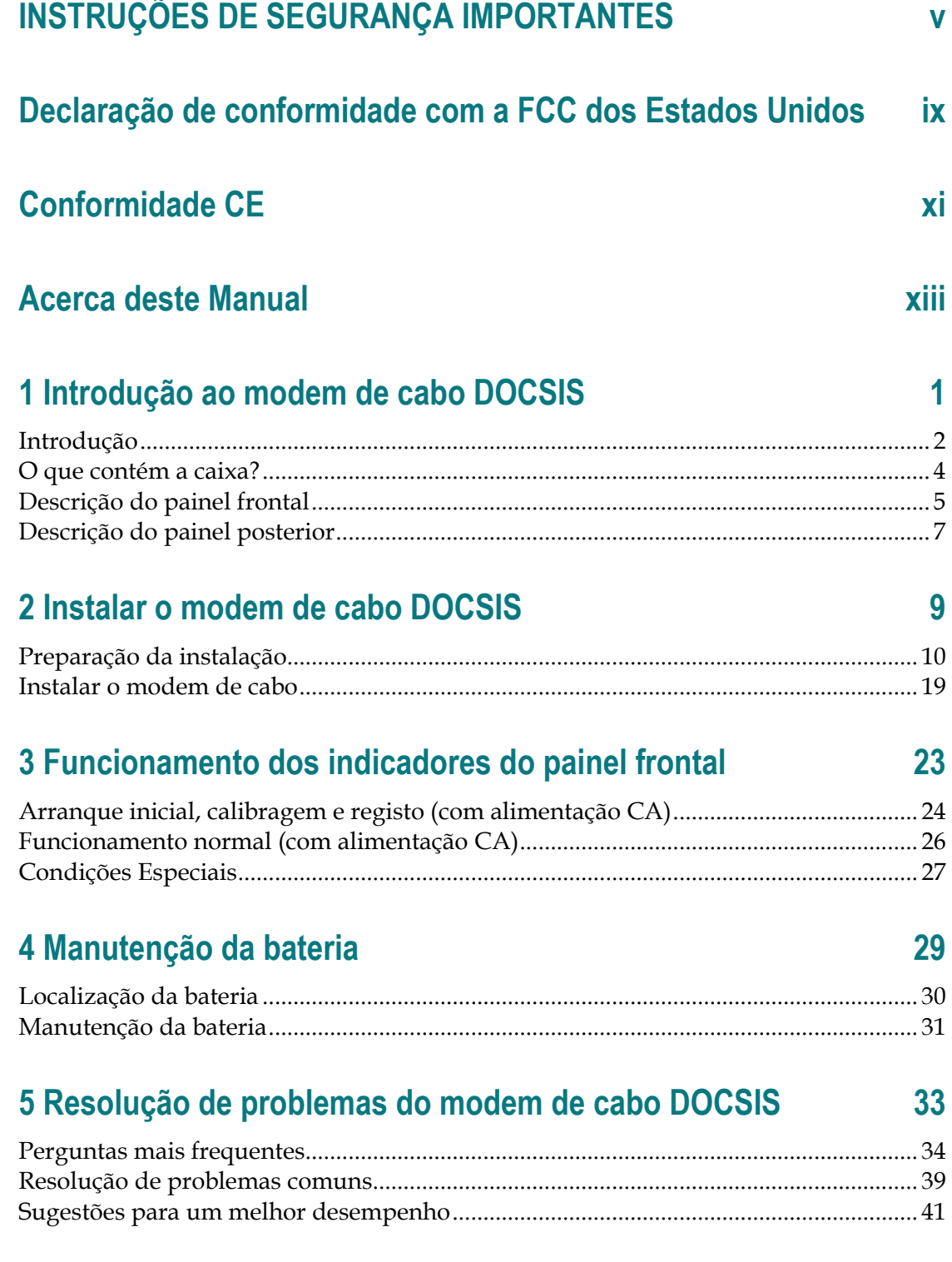

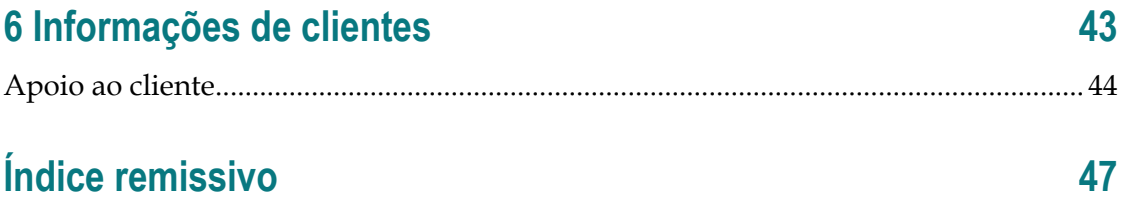

## **INSTRUÇÕES DE SEGURANÇA IMPORTANTES**

- 1) Leia estas instruções.
- 2) Guarde estas instruções.
- 3) Respeite todos os avisos.
- 4) Siga todas as instruções.
- 5) Não utilize o aparelho perto de água.
- 6) Limpe apenas com um pano seco.
- 7) Não bloqueie as aberturas de ventilação. Instale em conformidade com as instruções do fabricante.
- 8) Não instale perto de fontes de calor como aquecedores, fogões, fornos ou outros aparelhos que produzam calor (incluindo amplificadores).
- 9) Não anule as características de segurança da ficha polarizada ou da ficha com ligação à terra. Uma ficha polarizada tem duas lâminas com larguras diferentes. Uma ficha com ligação à terra tem duas lâminas e um pino de ligação à terra. A lâmina larga e o terceiro pino foram concebidos para sua segurança. Se a ficha que lhe for fornecida não for compatível com as suas tomadas, peça a um electricista que substitua a tomada obsoleta.
- 10) Evite que o cabo de alimentação seja pisado ou trilhado, sobretudo nas fichas, nas entradas e no ponto onde sai do aparelho.
- 11) Utilize apenas acessórios que o fabricante tenha especificado.

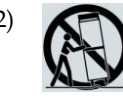

12) Utilize apenas sobre equipamentos (carrinho, suporte, tripé, mesa, etc.) que o fabricante tenha especificado ou que tenham sido vendidos em conjunto com o aparelho. Se utilizar um carrinho de apoio, tenha cuidado ao deslocar o conjunto carrinho/aparelho para evitar que ele caia e provoque ferimentos.

- 13) Desligue este aparelho da alimentação eléctrica durante tempestades com relâmpagos ou durante longos períodos em que não seja utilizado.
- 14) Remeta todas as reparações para pessoal técnico qualificado. Envie o aparelho para reparação sempre que ocorra uma situação que possa provocar danos, como, por exemplo, danificação do cabo ou da ficha de alimentação, derrame de algum líquido sobre o aparelho, entrada de objectos para o interior do aparelho ou exposição do aparelho à chuva ou a humidade excessiva, bem como se o aparelho não estiver a funcionar correctamente ou se tiver sofrido alguma queda.

#### **Aviso da fonte de alimentação**

O produto contém uma etiqueta que indica a fonte de alimentação adequada ao mesmo. Utilize este produto apenas numa tomada eléctrica com a voltagem e frequência indicadas na etiqueta do produto. Se não tiver a certeza relativamente ao tipo de fonte de alimentação da sua casa ou empresa, contacte o fornecedor de serviços ou a companhia de electricidade local.

É necessário que a entrada CA da unidade permaneça sempre acessível e operacional.

#### **Ligar o produto à terra**

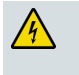

**AVISO: Evite choques eléctricos e risco de incêndio! Se este produto for ligado à cablagem coaxial, certifique-se de que o sistema por cabo está ligado à terra. A ligação à terra oferece alguma protecção contra picos de tensão e acumulação de cargas estáticas.**

#### **Proteger o produto contra raios**

Além de desligar a alimentação CA da tomada de parede, desligue a entrada de sinal.

#### **Verificar a fonte de alimentação através da Luz de energia on/off**

Quando a luz de energia on/off não está acesa, o aparelho poderá estar ainda ligado à fonte de alimentação. A luz poderá apagar-se quando o aparelho é desligado, independentemente de ainda estar ligado a uma fonte de alimentação CA.

#### **Eliminar sobrecargas eléctricas CA**

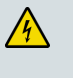

**AVISO: Evite choques eléctricos e risco de incêndio! Não sobrecarregue a rede CA, tomadas, cabos de extensão nem receptáculos de conveniência integrais. Para produtos que necessitem de alimentação por bateria ou outras fontes de alimentação para funcionar, consulte as instruções de funcionamento desses produtos.**

#### **Tratamento de baterias descartáveis**

Este produto poderá conter uma bateria de iões de lítio recarregável para um funcionamento alternativo na eventualidade de uma falha de energia CA.

Preste atenção ao aviso que se segue, respeite as instruções abaixo de Segurança da bateria e eliminação da bateria e consulte as instruções mais à frente neste manual aplicáveis ao tratamento, substituição e eliminação da bateria.

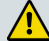

**AVISO: Existe risco de explosão se a bateria for tratada ou substituída inadequadamente. Substitua apenas por um tipo de bateria idêntico. Não desmonte nem tente recarregar fora do sistema. Não esmague, perfure, elimine no fogo, coloque os contactos externos em curto-circuito nem exponha a água ou a outros líquidos. Elimine a bateria em conformidade com a legislação local e as instruções do fornecedor de serviços.**

#### **Segurança da bateria**

- Coloque as baterias correctamente. Poderá existir risco de explosão, caso as baterias não sejam colocadas correctamente.
- Não tente recarregar baterias "descartáveis" ou "não reutilizáveis".
- Siga as instruções fornecidas para carregar baterias "recarregáveis".
- Substitua as baterias pelo tipo idêntico ou equivalente recomendado.
- Não exponha as baterias a calor excessivo (por exemplo, luz solar ou incêndio).
- Não exponha a bateria a temperaturas superiores a 100°C (212°F).

#### **Eliminação da bateria**

- As baterias poderão conter substâncias potencialmente nocivas para o ambiente.
- Recicle ou elimine as baterias em conformidade com as instruções do fabricante da bateria e com a legislação local/nacional relativa à reciclagem e eliminação.

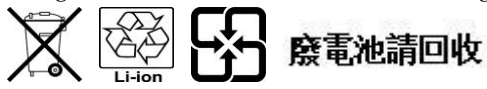

 As baterias poderão conter perclorato, uma substância perigosa conhecida, pelo que poderá ser necessário um tratamento e procedimento de eliminação do produto de carácter especial. Para obter mais informações sobre o perclorato e os procedimentos recomendados no caso de substâncias que contenham perclorato, consulte **www.dtsc.ca.gov/hazardouswaste/perchlorate**

#### **Ventilar e escolher uma localização**

- Retire todos os materiais da embalagem antes de ligar à rede eléctrica.
- Não coloque este aparelho sobre uma cama, sofá, tapete ou outra superfície semelhante.
- Não coloque este aparelho sobre uma superfície pouco firme.
- Não instale este aparelho num local fechado, como, por exemplo, uma estante ou bastidor, a menos que a instalação permita uma ventilação adequada.
- Não coloque dispositivos de entretenimento (por exemplo, Vídeo Gravadores ou DVDs), candeeiros, livros, vasos com líquidos nem outros objectos em cima deste produto.
- Não bloqueie as aberturas de ventilação.

#### **Proteger contra a exposição a humidade e objectos estranhos**

**AVISO: Evite choques eléctricos e risco de incêndio! Não exponha este produto a gotejamento, salpicos, chuva nem humidade. Não devem ser colocados sobre este aparelho objectos que contenham líquidos, tais como vasos.**

**AVISO: Evite choques eléctricos e risco de incêndio! Desligue este produto antes de efectuar a respectiva limpeza. Não utilize um produto de limpeza líquido nem em aerossol. Não utilize um dispositivo de limpeza com carga magnética/estática (remover o pó) para limpar este produto.**

**AVISO: Evite choques eléctricos e risco de incêndio! Nunca insira objectos nos orifícios deste produto. Os objectos estranhos podem provocar curto-circuitos que podem resultar em choque eléctrico ou incêndio.** 

#### **Avisos de manutenção**

**AVISO: Evite choques eléctricos! Não abra a tampa deste produto. A abertura ou remoção da tampa poderá expô-lo a tensões perigosas. Se abrir a tampa, a garantia será anulada. Este produto não contém peças passíveis de assistência por parte do utilizador.**

### **Verificação da segurança do produto**

Após a conclusão de qualquer tarefa de manutenção ou reparação deste produto, o técnico de assistência terá de efectuar verificações de segurança para determinar se este produto apresenta condições de funcionamento adequadas.

#### **Proteger o produto ao deslocá-lo**

Desligue sempre a fonte de alimentação quando deslocar o aparelho ou ligar ou desligar cabos.

#### **Aviso relativo ao equipamento telefónico**

Quando utilizar o equipamento telefónico, deverá seguir sempre algumas precauções de segurança básicas para reduzir o risco de incêndio, choque eléctrico e ferimentos, incluindo as seguintes:

1. Não utilize este produto próximo de água, por exemplo, próximo de uma banheira, pia da cozinha ou lavatório, numa cave húmida ou perto de uma piscina.

2. Evite utilizar o telefone (que não seja um modelo sem fios) durante a ocorrência de trovoada. Pode haver um risco remoto de choque eléctrico devido aos relâmpagos.

3. Não utilize o telefone para comunicar uma fuga de gás, se estiver próximo da fuga.

**ATENÇÃO: Para reduzir o risco de incêndio, utilize apenas um fio de linha de telecomunicações N.º 26 AWG ou superior.**

**GUARDE ESTAS INSTRUÇÕES**

20090915\_Modem com bateria\_Segurança

## **Declaração de conformidade com a FCC dos Estados Unidos**

Este dispositivo foi testado e está em conformidade com os limites para dispositivos digitais de Classe B, de acordo com a parte 15 das Normas da FCC. Estes limites destinam-se a garantir protecção razoável contra as referidas interferências em instalações residenciais. Este equipamento gera, utiliza e pode emitir energia de radiofrequência. Se não for instalado e utilizado de acordo com as instruções, poderá provocar interferências nocivas às comunicações de rádio. Contudo, não há qualquer garantia de que não ocorram interferências numa instalação em particular. Se este equipamento provocar efectivamente interferências nocivas à recepção de televisão ou rádio, que podem ser determinadas ligando e desligando o equipamento, aconselha-se o utilizador a tentar corrigir as interferências através de uma ou várias das seguintes medidas:

- Mude a orientação ou posicionamento da antena receptora.
- Aumente a distância entre o equipamento e o receptor.
- Ligue o equipamento a uma tomada pertencente a um circuito diferente daquele ao qual o receptor está ligado.
- Contacte o fornecedor de serviços ou um técnico de rádio/TV experiente, para obter assistência.

Quaisquer alterações ou modificações não aprovadas expressamente pela Cisco Systems, Inc., poderão anular a autoridade do utilizador para utilizar o equipamento.

As informações mostradas no parágrafo abaixo da Declaração de conformidade da FCC são um requisito da FCC e destinam-se a fornecer-lhe informações relacionadas com a aprovação da FCC deste dispositivo. *Os números de telefone listados destinam-se exclusivamente a questões relacionadas com a FCC e não a questões relacionadas com a ligação ou funcionamento deste dispositivo. Contacte o fornecedor de serviços no âmbito de quaisquer questões relacionadas com o funcionamento ou instalação deste dispositivo.*

## **Declaração de conformidade**

Este dispositivo está em conformidade com a Parte 15 das Normas da FCC. A utilização está sujeita às duas seguintes condições: (1) o dispositivo não pode causar interferências nocivas e (2) o dispositivo tem de aceitar qualquer interferência recebida, incluindo as que possam causar um funcionamento indesejado.

Modem de cabo DOCSIS Modelo(s): DPC3208 EPC3208 Fabricado por: Cisco Systems, Inc. 5030 Sugarloaf Parkway Lawrenceville, Georgia 30044 EUA Telefone: 678-277-1120

#### **Regulamento EMI do Canadá**

Este aparelho digital de Classe B está em conformidade com a norma ICES-003 do Canadá. Cet appareil numérique de la class B est conforme à la norme NMB-003 du Canada.

#### **Declarações de exposição a RF**

**Nota:** Este transmissor não pode ser colocado nem funcionar em conjunto com quaisquer outras antenas ou transmissores. Este equipamento deve ser instalado e utilizado com uma distância mínima de 20 cm (7,9 pol.) entre o radiador e o corpo do utilizador.

#### **E.U.A.**

Este sistema foi avaliado em relação à exposição de humanos a RF de acordo com os limites ANSI C 95.1 (American National Standards Institute). A avaliação foi realizada de acordo com o FCC OET Bulletin 65C rev 01.01 em conformidade com a Parte 2.1091 e a Parte 15.27. A distância de separação mínima entre a antena e uma pessoa presente deve ser de 20 cm (7,9 pol.) para que a conformidade seja mantida.

#### **Canadá**

Este sistema foi avaliado em relação à exposição de humanos a RF de acordo com os limites do Canada Health Code 6 (2009). A avaliação foi realizada de acordo com RSS-102 Rev 4. A distância de separação mínima entre a antena e uma pessoa presente deve ser de 20 cm (7,9 pol.) para que a conformidade seja mantida.

#### **UE**

Este sistema foi avaliado em relação à exposição de humanos a RF de acordo com os limites da ICNIRP (Comissão Internacional para a Protecção contra as Radiações Não-Ionizantes). A avaliação baseou-se na EN 50385 Norma de produto destinada à demonstração da conformidade das estações de base de transmissão e das estações terminais fixas dos sistemas de telecomunicações sem fio, relativamente às restrições básicas ou aos níveis de referência respeitantes à exposição do público em geral aos campos electromagnéticos de radiofrequência (300 MHz-40 GHz). A distância de separação mínima entre a antena e uma pessoa presente deve ser de 20 cm (7,9 pol.).

#### **Austrália**

Este sistema foi avaliado em relação à exposição de humanos a RF de acordo com a norma australiana de protecção contra radiação e avaliado em relação aos limites da ICNIRP (Comissão Internacional para a Protecção contra as Radiações Não-Ionizantes). A distância de separação mínima entre a antena e uma pessoa presente deve ser de 20 cm (7,9 pol.).

20100527 FCC DSL\_Dom e Intl

## **Conformidade CE**

### **Declaração de conformidade relativa à Directiva da UE 1999/5/CE (Directiva R&TTE)**

Esta declaração só é válida para configurações (combinações de software, firmware e hardware) suportadas ou fornecidas pela Cisco Systems para utilização na UE. A utilização de software ou firmware não suportado ou não fornecido pela Cisco Systems poderá implicar que o equipamento deixe de estar em conformidade com os requisitos regulamentares.

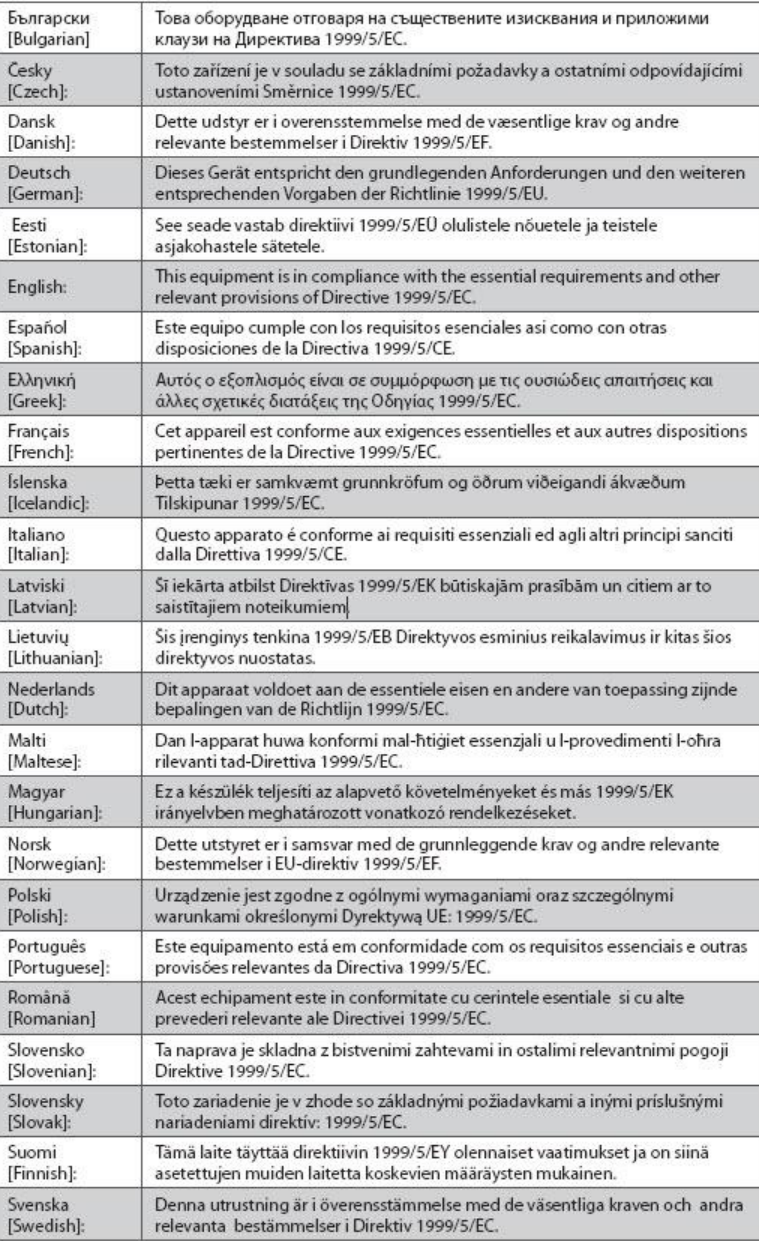

#### **Conformidade CE**

**Nota:** Poderá encontrar a declaração integral de conformidade deste produto na secção Declarações de conformidade e informações regulamentares do manual de instalação de hardware do produto em questão, disponível em Cisco.com.

Foram aplicadas as seguintes normas durante a avaliação do produto tendo em conta os requisitos da Directiva 1995/5/CE:

- CEM: EN 55022 e EN 55024 EN 61000-3-2 e EN 61000-3-3
- Segurança: EN 60950-1

Este produto está em conformidade com as seguintes directivas europeias:

CE -1999/5/CE

20090724 CE\_Modem/EMTA

## **Acerca deste Manual**

#### **Introdução**

Bem-vindo. Este manual fornece instruções e recomendações para a colocação, instalação, configuração, funcionamento, manutenção e resolução de problemas dos Modems de cabo DPC3208 e EPC3208 DOCSIS.

#### **Objectivo**

Este manual aborda os seguintes modelos de produto:

- Modem de cabo DPC3208 DOCSIS
- Modem de cabo EPC3208 DOCSIS

Todas as funcionalidades descritas no presente manual são fornecidas como padrão nestes modelos de modems de cabo, salvo indicação em contrário. No presente manual, sempre que uma funcionalidade ou opção se aplicar apenas a um modelo específico, será especificado o número do modelo. Caso o número do modelo não seja especificado, a funcionalidade ou opção aplica-se a ambos os modelos.

#### **Público-alvo**

Este manual foi elaborado tendo em vista o subscritor residencial.

#### **Versão do documento**

Esta é a primeira edição formal do presente documento.

**Acerca deste Manual**

# **1 Capítulo 1**

## **Introdução ao modem de cabo DOCSIS**

### **Introdução**

Este capítulo fornece uma descrição geral das funcionalidades, indicadores e conectores do modem de cabo para ajudar a familiarizar-se com o modem de cabo e as vantagens que oferece. Este capítulo também lista os acessórios e equipamento fornecidos com o modem de cabo para que possa verificar se recebeu todos estes itens.

### **Neste capítulo**

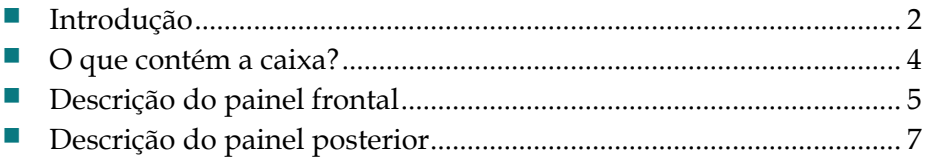

## <span id="page-21-0"></span>**Introdução**

Bem-vindo ao emocionante mundo da Internet de alta velocidade e ao serviço telefónico digital de alta qualidade. O seu novo modem de cabo cumpre o padrão da indústria relativo à conectividade de dados de alta velocidade e oferece igualmente um serviço telefónico digital fidedigno. O modem de cabo oferece capacidades de voz, dados e de gateway com fios (Ethernet) para ligar diversos dispositivos em casa ou em pequenos escritórios e suportar acesso a dados de alta velocidade e serviços de voz económicos, tudo num único dispositivo. Com um modem de cabo, o entretenimento proporcionado pela Internet, as comunicações domésticas e empresariais e a produtividade pessoal irão seguramente aumentar.

O seu novo modem de cabo oferece vantagens e funcionalidades extraordinárias:

#### **Dados de alta velocidade**

- Oito (8) canais ligados a jusante com velocidades de transmissão de dados correspondentes a oito vezes os EMTAs tradicionais
- Quatro (4) canais ligados a montante com velocidades de transmissão de dados correspondentes a quatro vezes os EMTAs tradicionais
- Concebido em conformidade com as especificações DOCSIS/EuroDOCSIS 3.0 bem como para retrocompatibilidade com as redes DOCSIS/EuroDOCSIS 2.0, 1.1 e 1.0 existentes
- Suporte compatível com DOCSIS/EuroDOCSIS para IPv6/IPv4
- Gama de sintonização expandida até 1002 MHz

#### **Voz digital**

- Placa de voz digital incorporada de duas linhas para o serviço de telefonia com fios
- Opções CODEC de qualidade de chamada, compressão elevada e alta fidelização (ultrapassando a qualidade da chamada)

#### **Ligações**

- Cabos e conectores com códigos de cores para uma instalação e configuração fáceis
- Porta Ethernet 10/100/1000 Mbps com suporte Auto-negotiate e Auto-MDIX
- Suporte até 64 utilizadores

#### **Design e função**

- Design compacto e atraente e orientação versátil para posicionamento na vertical, colocação na horizontal na secretária ou numa estante ou montagem fácil numa parede
- LEDs indicadores de estado de cor dupla no painel frontal apresentam informações, de forma fácil de compreender, que indicam o estado operacional do modem de cabo
- **Componentes electrónicos resistentes para uma fiabilidade a longo prazo**
- Alimentação de reserva opcional por bateria em caso de falha de energia CA

#### **Gestão**

- Actualização de software através da transferência a partir da rede
- Gestão remota utilizando SNMP V1/V2 e V3

## **Software e documentação**

■ CD-ROM com os manuais de utilizador

## <span id="page-23-0"></span>**O que contém a caixa?**

Ao receber um modem de cabo, deve verificar se a caixa contém todos os itens e se existe algum danificado. A caixa contém os seguintes itens:

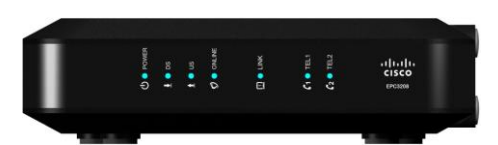

Um modem de cabo DPC3208 ou EPC3208 DOCSIS

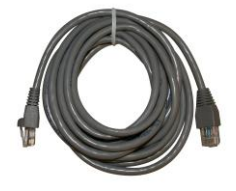

Um cabo Ethernet (Poderá não ser fornecido com todos os produtos).

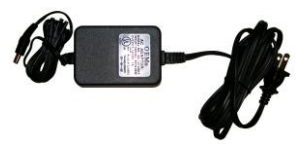

Um transformador CA com cabo de alimentação (A imagem poderá ser diferente do produto real. Poderá não ser fornecido com todos os produtos.)

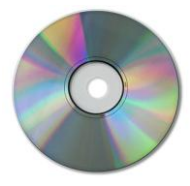

Um CD-ROM com o manual de utilizador

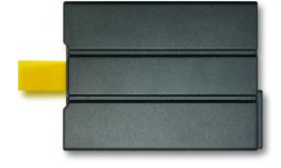

Uma bateria de iões de lítio (Poderá não ser fornecida com todos os produtos).

Se algum destes itens estiver danificado ou em falta, contacte o fornecedor de serviços para obter assistência.

#### **Notas:**

- É necessário um separador de sinal de cabo e cabos coaxiais RF padrão se pretender ligar um Vídeo Gravador, um equipamento DHCT (Digital Home Communications Terminal) ou um descodificador, ou uma TV à mesma ligação por cabo do modem de cabo.
- Se o produto suportar o serviço telefónico, os cabos e o restante equipamento necessário para o serviço telefónico têm de ser adquiridos separadamente. Contacte o fornecedor de serviços para obter informações sobre o equipamento e cabos de que necessita para o serviço telefónico.

## <span id="page-24-0"></span>**Descrição do painel frontal**

O painel frontal do modem de cabo fornece LEDs indicadores de estado que indicam qual o desempenho e o estado de funcionamento do modem de cabo. Consulte *Funcionamento dos indicadores do painel frontal* (na página [23\)](#page-42-0), para obter mais informações sobre as funções dos LEDs indicadores de estado do painel frontal.

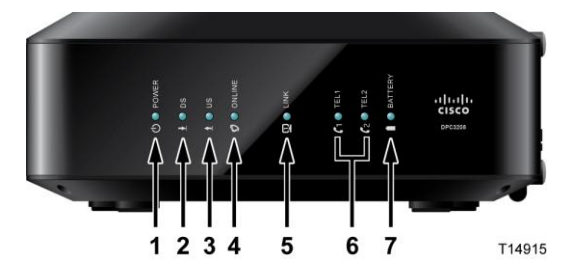

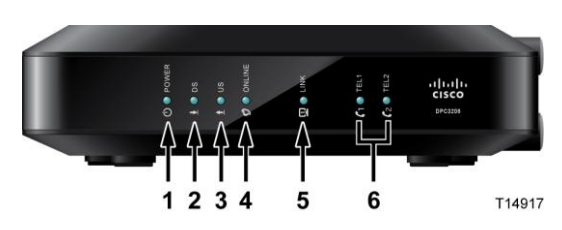

DPC3208 (mostrado com capacidade de bateria de reserva)

EPC3208 (mostrado sem capacidade de bateria de reserva)

- **1 POWER**—ACESO, o modem de cabo está a receber energia
- **2 DS** (a jusante)—ACESO, o modem de cabo está a receber dados da rede por cabo
- **3 US** (a montante)—ACESO, o modem de cabo está a enviar dados para a rede por cabo
- **4 ONLINE**—ACESO, o modem de cabo está registado na rede e completamente operacional
- **5 LINK**—ACESO, o ponto de acesso sem fios está operacional. Intermitente indica que os dados estão a ser transferidos através da ligação sem fios. APAGADO indica que o ponto de acesso sem fios foi desactivado pelo utilizador
- **6 TEL1**—ACESO indica que o serviço de telefonia está activado. Fica intermitente quando a linha 1 está a ser utilizada. APAGADO indica que o serviço telefónico correspondente a TEL 1 não está activado

**TEL2**—ACESO indica que o serviço de telefonia está activado. Fica intermitente quando a linha 2 está a ser utilizada. APAGADO indica que o serviço telefónico correspondente a TEL 2 não está activado

**7 BATTERY (apenas no modelo opcional)**—ACESO indica que a bateria está carregada. Intermitente indica que a carga da bateria é fraca. Desligado indica que a unidade está a funcionar alimentada por bateria, que não há carga ou que a bateria está danificada ou em falta

#### **Notas:**

Quando o modem de cabo tiver sido registado com êxito na rede, os LEDs POWER, DS, US e ONLINE ficam acesos continuamente para indicar que o modem de cabo está activo e completamente operacional.

#### **Capítulo 1 Introdução ao modem de cabo DOCSIS**

- A operação de dados de alta velocidade é desactivada com o funcionamento com alimentação por bateria; apenas o serviço telefónico (se disponível neste modelo) está activo no funcionamento com alimentação por bateria.
- O comportamento dos LEDs poderá ser diferente quando o modem de cabo está a funcionar alimentado por bateria (sem alimentação CA). A maior parte dos LEDs é desactivada se a unidade estiver a funcionar com alimentação por bateria. Neste modo o LED POWER fica intermitente para indicar que a unidade está a funcionar com alimentação por bateria.
- O modem de cabo só deverá funcionar com alimentação por bateria, caso ocorra uma falha de energia CA. Se o LED POWER indicar que a unidade está a funcionar com alimentação por bateria, mas não tiver ocorrido uma falha de energia CA, verifique se a ficha do cabo de alimentação está inserida numa tomada CA operacional.

## <span id="page-26-0"></span>**Descrição do painel posterior**

A ilustração que se segue identifica os componentes do painel posterior nos modems de cabo DPC3208 e EPC3208. A seguir à ilustração encontra a descrição de cada componente.

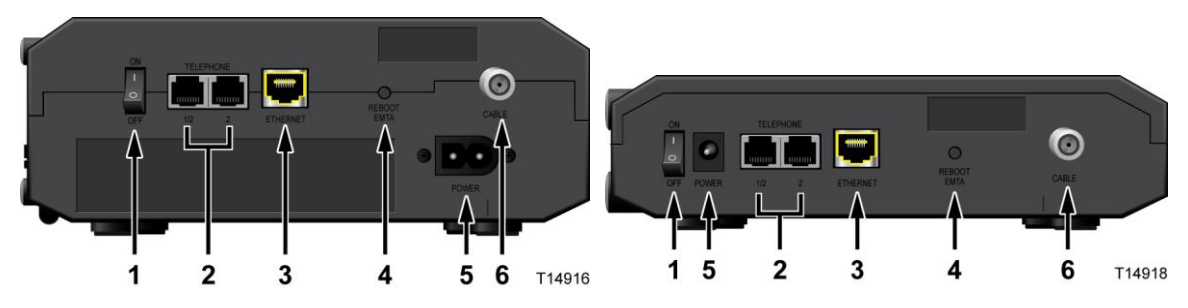

DPC3208 (mostrado com capacidade de bateria de reserva)

EPC3208 (mostrado sem capacidade de bateria de reserva)

- **1 INTERRUPTOR ON/OFF (fornecido apenas em produtos com a marca CE)** Permite desligar o modem de cabo sem retirar o cabo de alimentação. Ao desligar o modem de cabo utilizando este interruptor, garante que a unidade não fica a consumir energia.
- **2 TELEPHONE 1 e 2**—As portas de telefone RJ-11 são ligadas à cablagem telefónica doméstica, a telefones convencionais ou a aparelhos de fax. (Os produtos comercializados na América do Norte suportam as linhas 1 e 2 na porta 1 quando utilizados com um telefone de duas linhas.)
- **3 ETHERNET**—Quatro portas Ethernet RJ-45 são ligadas à porta Ethernet no PC ou rede doméstica
- **4 RESET**—Ao pressionar momentaneamente (1 a 2 segundos) este interruptor o dispositivo é reiniciado (desliga e volta a ligar). Se pressionar o interruptor durante mais de dez segundos todas as definições de fábrica são repostas.

**ATENÇÃO:**  $\sqrt{N}$ 

> **O botão RESET destina-se exclusivamente a fins de manutenção. Não utilize sem que tenha recebido instruções para tal por parte do fornecedor de serviços. Caso contrário, poderá perder definições que tenha seleccionado.**

**5 POWER**—Liga o modem de cabo ao transformador CA fornecido com o modem de cabo

**Importante:** Utilize apenas a fonte de alimentação fornecida com o modem de cabo.

**6 CABLE**—O conector F é ligado a um sinal de cabo activo do fornecedor de serviços

# **2 Capítulo 2**

## **Instalar o modem de cabo DOCSIS**

## **Introdução**

Este capítulo descreve como instalar correctamente o modem de cabo e como ligá-lo a um computador ou a outros dispositivos.

## **Neste capítulo**

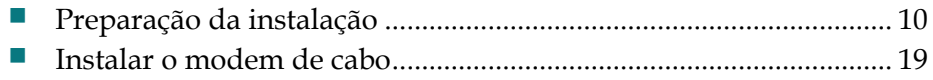

## <span id="page-29-0"></span>**Preparação da instalação**

Antes de instalar o modem de cabo certifique-se de que o sistema cumpre ou excede os requisitos listados nesta secção. Além disso, certifique-se de que preparou a casa e os dispositivos domésticos, conforme descrito nesta secção.

#### **Quais são os requisitos do sistema do serviço de Internet?**

Para garantir que o modem de cabo funciona de modo eficaz com o serviço de Internet de alta velocidade, é necessário ter um PC ou Mac com capacidade para Internet ou um aparelho de Internet equipado com uma porta Ethernet. Para consultar o manual de utilizador deste produto, tem de ter uma unidade de CD-ROM.

**Nota:** Também será necessário uma linha de entrada de cabo activa e uma ligação à Internet.

#### **Requisitos mínimos de hardware de um PC**

- E recomendado um PC com um processador Pentium MMX 133 ou superior
- 32 MB de RAM
- Unidade de CD-ROM
- **Porta Ethernet**

**Requisitos mínimos de hardware de um Macintosh** 

- 32 MB de DRAM
- Unidade de CD-ROM
- **Porta Ethernet**

#### **Requisitos mínimos de software de uma ligação Ethernet**

■ Sistema operativo com um browser, protocolo TCP/IP

#### **Quais são os requisitos do serviço telefónico?**

Se pretender utilizar o modem de cabo para o serviço telefónico digital, verifique se a sua casa cumpre ou excede todos os requisitos que se seguem.

#### **Número máximo de telefones**

Cada conector telefónico RJ-11 no modem de cabo pode fornecer o serviço telefónico a vários telefones, aparelhos de fax e modems analógicos.

O número máximo de dispositivos telefónicos ligados a cada porta RJ-11 está limitado à Carga de toque total dos dispositivos telefónicos ligados. Muitos dispositivos telefónicos estão assinalados com um REN (Ringer Equivalent Number). Cada porta de telefone no modem de cabo pode suportar uma carga até 5 REN.

A soma da carga REN em todos os dispositivos telefónicos ligados a cada porta não pode exceder 5 REN.

#### **Tipos de dispositivo telefónico**

Pode utilizar dispositivos telefónicos que não estejam identificados com um número REN, mas o número máximo de dispositivos telefónicos não pode ser calculado com rigor. No caso de dispositivos telefónicos não identificados, deverá ser ligado cada dispositivo e o sinal de toque deverá ser testado antes de adicionais mais dispositivos. Se estiverem ligados demasiados dispositivos telefónicos e deixar de ser emitido o sinal de toque, deverão ser removidos dispositivos telefónicos até o sinal de toque funcionar correctamente.

Os telefones, aparelhos de fax e outros dispositivos telefónicos utilizam os 2 pinos centrais dos conectores RJ-11 para ligação ao serviço telefónico principal. Os 2 pinos externos do conector poderão ser aprovisionados para uma segunda linha telefónica. Contacte o fornecedor de serviços para obter mais informações.

#### **Requisitos da marcação**

Todos os telefones deverão estar definidos para utilizar a marcação DTMF (Dual-Tone Multi-Frequency). A marcação por impulsos poderá não ser suportada pelo fornecedor de serviços local.

#### **Requisitos da cablagem telefónica**

O modem de cabo suporta a ligação à cablagem telefónica interna, bem como directamente a um telefone ou aparelho de fax. A distância mínima entre a unidade e o dispositivo telefónico mais distante não pode ultrapassar 300 metros (1000 pés). Utilize uma cablagem telefónica de par entrançado de 26 gauge ou superior.

**Importante:** A ligação a uma nova rede telefónica doméstica de instalação permanente deverá ser efectuada por um técnico de instalação qualificado ou de acordo com as orientações do fornecedor de serviços telefónicos.

#### **Quais os tipos de conta de serviço de que necessito?**

Dependendo das funcionalidades oferecidas pelo fornecedor de serviços, poderá ser necessário criar uma ou ambas as seguintes contas:

- Uma conta de acesso à Internet de alta velocidade, se o modem de cabo suporta a ligação à Internet
- Uma conta de serviço telefónico, se o modem de cabo suportar o serviço telefónico digital

#### **Capítulo 2 Instalar o modem de cabo DOCSIS**

Consulte um dos seguintes tópicos para obter mais informações sobre os tipos de conta de serviço que poderá ser necessário criar.

#### **Conta de acesso à Internet de alta velocidade**

Se *não* tiver uma conta de acesso à Internet de alta velocidade, o fornecedor de serviços irá configurar a conta e tornar-se o seu Fornecedor de serviços Internet (ISP). O acesso à Internet permite enviar e receber correio electrónico, aceder à World Wide Web e receber outros serviços de Internet.

Terá de disponibilizar informações sobre o modem de cabo ao fornecedor de serviços para poder utilizar a funcionalidade de Internet de alta velocidade oferecida por este produto. Consulte *Informações de que o fornecedor de serviços necessita* (na página [12\)](#page-31-0) para obter informações sobre como localizar as informações de que o fornecedor de serviços necessita para criar uma conta de acesso à Internet de alta velocidade para o modem de cabo

Para activar o serviço, terá de saber qual o número de série e o endereço MAC do modem de cabo para poder utilizar a funcionalidade de Internet de alta velocidade oferecida por este produto. Consulte *Informações de que o fornecedor de serviços necessita* (na página [12\)](#page-31-0) para obter informações sobre como localizar estas informações.

<span id="page-31-0"></span>Informações de que o fornecedor de serviços necessita

Será necessário disponibilizar ao fornecedor de serviços as seguintes informações, que se encontram impressas na etiqueta com o código de barras colada no dispositivo:

- O Número de série (S/N) do modem de cabo. O número de série é constituído por uma série de nove dígitos.
- O endereço CM MAC (CM Media Access Control) do modem de cabo. O endereço CM MAC é constituído por uma série de 12 caracteres hexadecimais.

A ilustração que se segue mostra uma etiqueta de código de barras típica; a imagem poderá ser diferente da etiqueta no produto real.

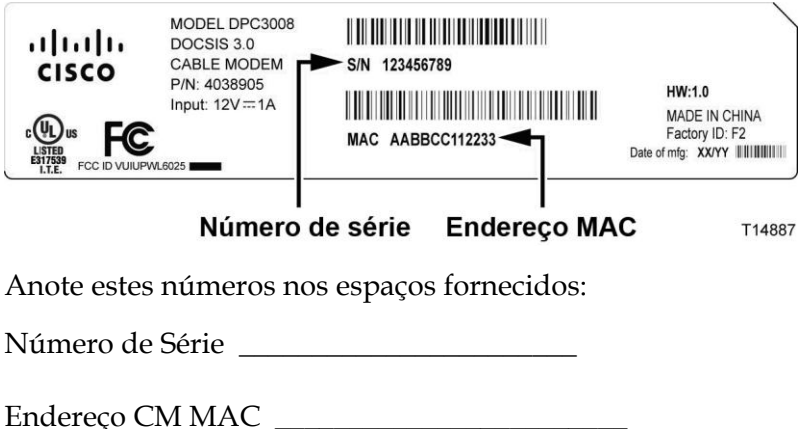

#### **Serviço telefónico**

Terá de criar uma conta telefónica junto do fornecedor de serviços local para utilizar o modem de cabo para o serviço telefónico.

Quando contactar o fornecedor de serviços, poderá transferir os números de telefone existentes. Caso contrário, o fornecedor de serviços de telefonia por cabo irá atribuir um novo número de telefone para activar o(s) serviço(s) de voz. Analise estas opções junto do fornecedor de serviços de telefonia.

#### <span id="page-32-0"></span>**Qual a melhor localização para o meu modem de cabo?**

A localização ideal para o modem de cabo é num local com acesso a tomadas e a outros dispositivos. Tenha em conta a disposição da sua casa ou escritório e consulte o fornecedor de serviços para escolher a melhor localização para o modem de cabo. Leia este manual de utilizador atentamente antes de decidir onde colocar o modem de cabo.

Tenha em consideração as seguintes recomendações:

- Escolha uma localização próxima do computador, caso também utilize o modem de cabo para o serviço de Internet de alta velocidade.
- Escolha uma localização próxima de uma ligação coaxial de RF existente para que não seja necessário recorrer a uma tomada coaxial RF adicional.
- Escolha uma localização onde haja espaço suficiente para colocar os cabos afastados do modem sem esticá-los nem apertá-los.
- Escolha uma localização que ofereça uma ventilação adequada em redor do modem de cabo.
- Escolha uma localização para o modem de cabo adjacente ao equipamento telefónico, caso pretenda ligar o telefone directamente ao modem de cabo.

**Nota:** Se estiver a utilizar o modem de cabo para fornecer o serviço a vários telefones, o técnico de instalação qualificado poderá ligar o modem de cabo à cablagem telefónica doméstica.

#### **Instalar a bateria (opcional)**

O modem de cabo poderá incluir uma bateria de iões de lítio recarregável para um funcionamento alternativo na eventualidade de uma falha de energia CA. É recomendada a instalação da bateria antes de montar o modem de cabo numa parede (caso assim o pretenda) e antes de instalar o modem de cabo na sua casa.

É possível utilizar o modem de cabo sem a bateria. No entanto, se optar pelo funcionamento do modem de cabo sem a bateria, o serviço telefónico não estará disponível em caso de falha de energia.

#### **Capítulo 2 Instalar o modem de cabo DOCSIS**

Para obter informações sobre a manutenção da bateria, consulte *Manutenção da bateria* (na página [29\)](#page-48-0).

#### **Instalar a bateria**

A instalação da bateria não requer quaisquer utensílios. Siga estas instruções para instalar a bateria.

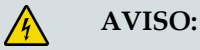

**As baterias recarregáveis de grande capacidade completamente carregadas deverão ser tratadas com cuidado. Substitua apenas pela bateria recomendada pelo fabricante. Não desmonte nem tente recarregar a bateria fora do sistema. Não esmague, perfure, elimine no fogo, coloque os contactos externos em curto-circuito nem exponha a altas temperaturas ou submerja em água ou noutros líquidos. Elimine a bateria em conformidade com a legislação local e as instruções do fornecedor de serviços**.

- **1** Vire o modem de cabo, com o lado do compartimento da bateria voltado para si.
- **2** Cuidadosamente, solte o trinco para abrir a tampa da bateria e obter acesso ao compartimento da bateria.
- **3** Coloque a bateria no respectivo compartimento. Não force a entrada da bateria no compartimento, mas certifique-se de que empurra a bateria completamente até encaixar.

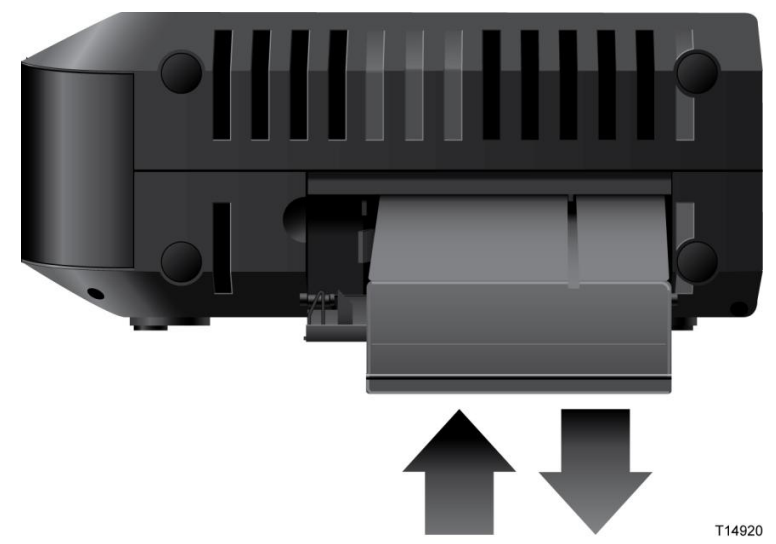

**4** Feche a porta do compartimento da bateria.

**Importante:** após instalar o modem de cabo e ligar a respectiva ficha a uma tomada eléctrica CA, conforme descrito em *Instalar o modem de cabo* (na página [19\)](#page-38-0), poderá demorar até 24 horas para que a bateria fique completamente carregada. No entanto, pode começar por utilizar a Internet de alta velocidade e o serviço telefónico imediatamente após a instalação. Consulte *Funcionamento normal (com alimentação CA)* (na página [26\)](#page-45-0) para obter informações sobre o modo como os LEDs no painel frontal do modem de cabo indicam o estado da carga da bateria.

#### **Como montar o modem de cabo numa parede? (Opcional)**

Caso pretenda, pode montar o modem de cabo numa parede. Esta secção descreve como montar o modem de cabo numa parede e inclui uma lista de equipamento de que irá necessitar, bem como sugestões para escolher um local apropriado para montar o modem de cabo.

**Importante:** Caso ainda não o tenha feito, coloque a bateria no modem de cabo antes de montar o modem de cabo numa parede (caso pretenda) ou antes de instalar o modem de cabo na sua casa. Para obter assistência sobre como colocar a bateria no modem de cabo, vá para *Instalar a bateria* (na página 14).

#### **Escolher um local apropriado para montar o modem de cabo**

Poderá montar o modem de cabo numa parede construída em cimento, madeira ou gesso acartonado. Quando escolher um local de montagem adequado, consulte as seguintes recomendações:

- Certifique-se de que a localização de montagem não tem obstáculos em nenhum dos lados e de que os cabos chegam facilmente ao modem sem que sejam esticados.
- Deixe espaço suficiente entre a parte inferior do modem de cabo e o chão ou prateleira sob o mesmo para permitir o acesso aos cabos.
- Deixe uma folga suficiente em todos os cabos para que o modem de cabo possa ser removido para qualquer tipo de manutenção necessário sem desligá-los.
- Escolha uma localização que ofereça uma ventilação adequada em redor do modem de cabo.

#### **Equipamento necessário**

Verifique se tem os seguintes itens que são necessários para montar o modem de cabo:

- Dois fixadores de parede para parafusos de  $8 \times 1$  polegadas
- Dois parafusos de metal de cabeça cilíndrica de 8 x 1 polegada
- **Perfure com uma broca para madeira ou alvenaria de 3/16 polegadas, tendo em** conta a composição da parede
- Uma cópia das ilustrações para montagem na parede mostradas nas páginas que se seguem

#### **Posicionar o modem de cabo**

Utilize as seguintes ilustrações para orientá-lo no posicionamento do modem de cabo na parede.

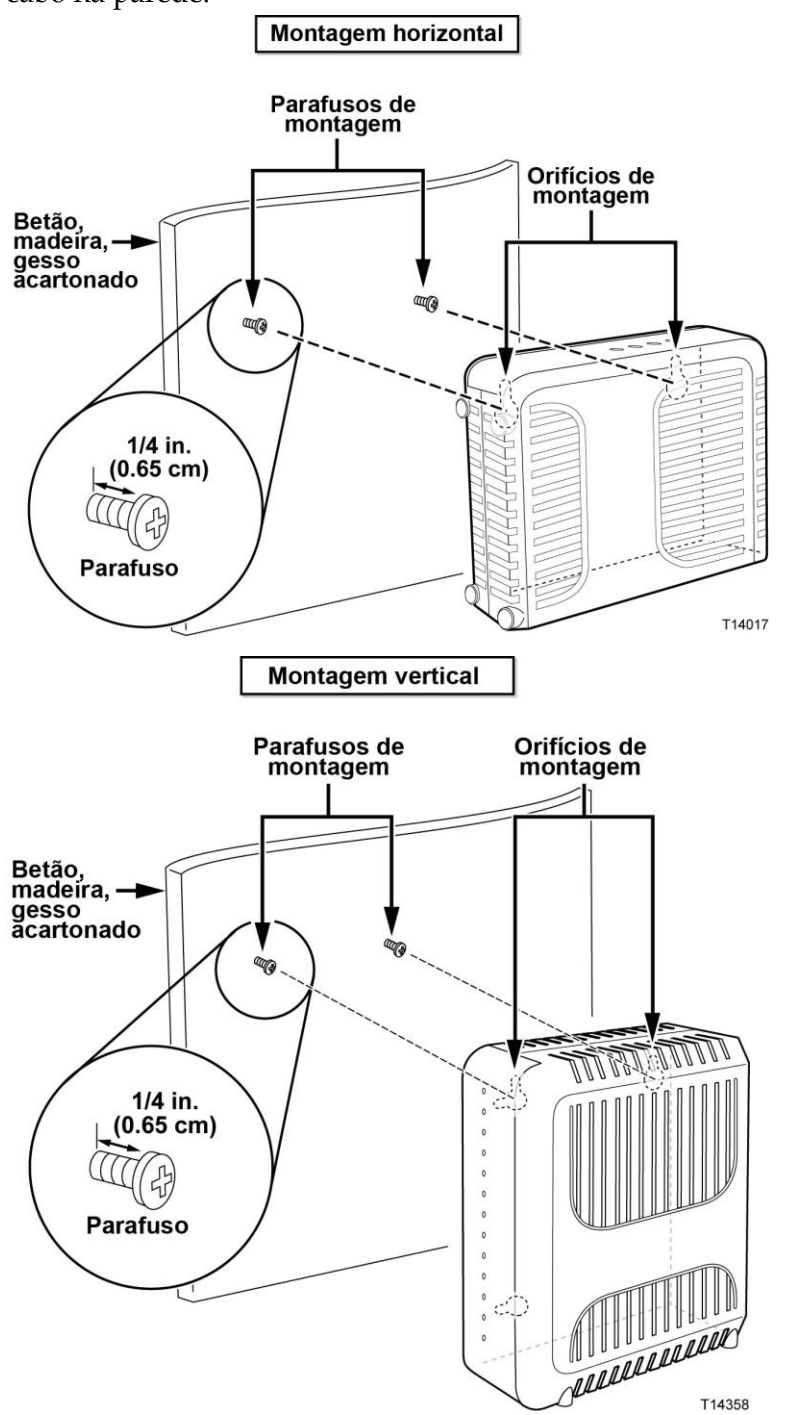

#### **Localização e dimensões das ranhuras para montagem na parede**

A ilustração que se segue mostra a localização e as dimensões das ranhuras para montagem na parede na parte inferior do modem de cabo. Utilize esta ilustração como orientação para a montagem do modem de cabo na parede.

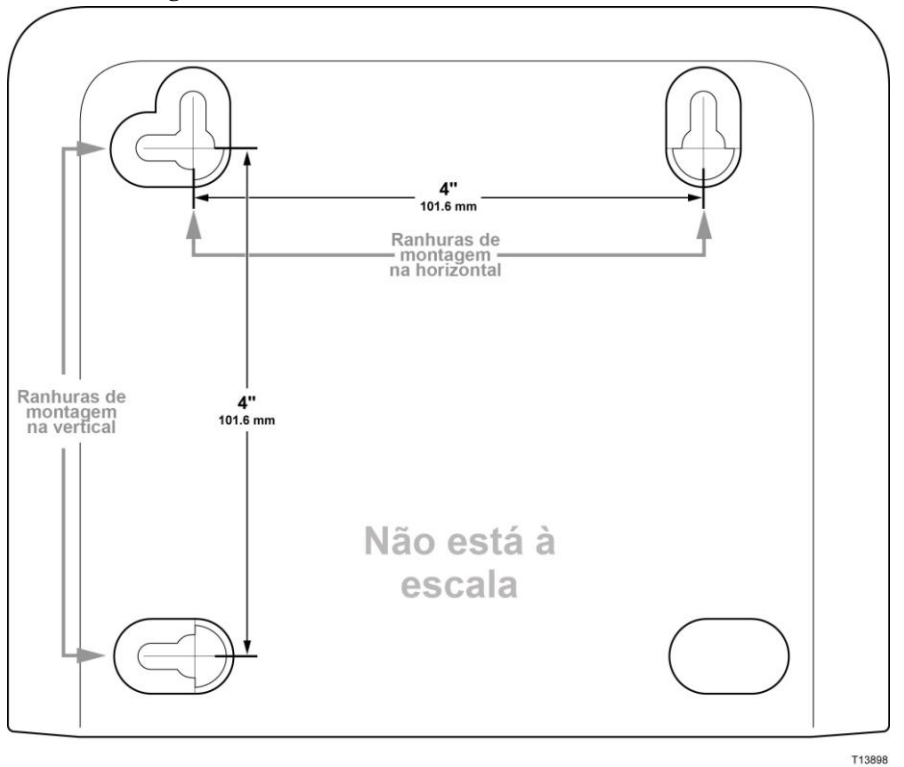

**Nota:** A imagem não está à escala.

#### **Montar o modem de cabo numa parede**

**1** Utilizando um berbequim com uma broca de 3/16 polegadas, faça dois orifícios à mesma altura e com uma distância de 10,16 cm entre si.

**Nota:** O esquema anterior ilustra a localização dos orifícios de montagem na parte posterior do modem de cabo.

- **2** Está a montar o modem de cabo numa superfície de gesso acartonado ou de betão na qual está disponível uma viga de madeira?
	- Se a resposta for **sim**, vá para o passo 3.
	- Se a resposta for **não**, coloque os parafusos de fixação na parede e instale os parafusos de montagem dentro dos parafusos de fixação; deixe uma folga com cerca de 0,63 cm entre a cabeça do parafuso e a parede. Em seguida, vá para o passo 4.
- **3** Instale os parafusos de montagem na parede; deixe uma folga de cerca de 0,63 cm entre a cabeça do parafuso e a parede. Em seguida, vá para o passo 4.
- **4** Certifique-se de que não estão ligados cabos nem fios ao modem de cabo.

#### **Capítulo 2 Instalar o modem de cabo DOCSIS**

**5** Levante o modem de cabo colocando-o na respectiva posição. Faça deslizar a extremidade mais larga das ranhuras de montagens (localizadas na parte posterior do modem de cabo) por cima dos parafusos de montagem e, em seguida, faça deslizar o modem de cabo para baixo até que a extremidade mais estreita da ranhura da abertura entre em contacto com o eixo do parafuso.

**Importante:** Verifique se os parafusos de montagem suportam com firmeza o modem de cabo antes de largar a unidade.

## <span id="page-38-0"></span>**Instalar o modem de cabo**

Esta secção descreve como ligar o modem de cabo de modo a suportar os serviços oferecidos.

#### **Ligar os dispositivos ao modem de cabo**

A ilustração que se segue mostra todas as ligações possíveis que podem ser efectuadas ao modem de cabo tendo em vista os vários serviços disponíveis. Embora seja possível que o modelo não suporte todos os serviços descritos, poderá determinar quais o serviços suportados pelo seu modelo consultando a lista Vantagens e funcionalidades na *Introdução* (na página [2\)](#page-21-0).

**Nota:** Poderá estar disponível uma instalação profissional. Contacte o fornecedor de serviços local para obter mais assistência.

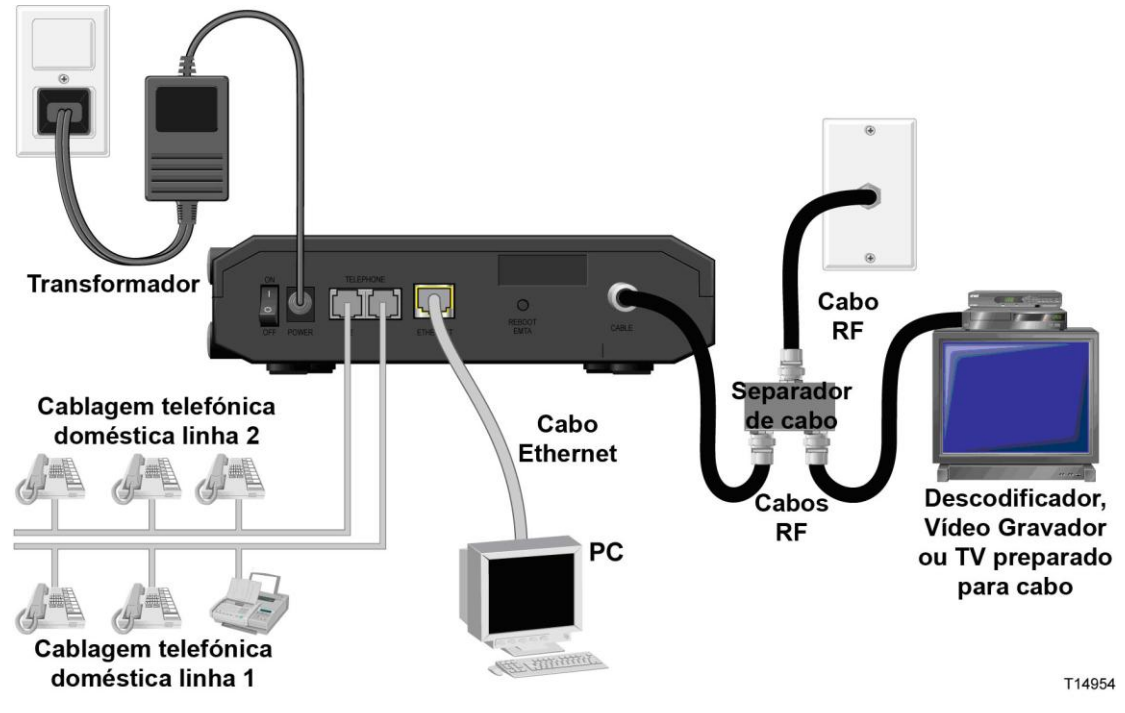

#### **Ligar o modem de cabo**

O procedimento de instalação que se segue assegura uma instalação e configuração adequadas do modem de cabo.

**1** Escolha uma localização apropriada e segura para instalar o modem de cabo (junto a uma fonte de alimentação, a uma ligação de cabo activo, ao PC, se utilizar Internet de alta velocidade, e às linhas telefónicas, se utilizar VoIP). Para obter assistência, consulte *Qual a melhor localização para o meu modem de cabo?* (na página [13\)](#page-32-0).

**AVISO:**

- **Para evitar possíveis danos no equipamento, desligue qualquer outro serviço telefónico antes de ligar o modem de cabo aos mesmos fios.**
- **Podem existir tensões eléctricas perigosas na cablagem coaxial, de Ethernet ou telefónica. Certifique-se que a alimentação CA de todos os dispositivos permanece desligada durante a instalação do serviço.**
- **Toda a cablagem e ligações têm de estar correctamente isoladas para evitar choque eléctrico.**
- **As ligações telefónicas a uma rede telefónica doméstica deverão ser efectuadas por um técnico de instalação qualificado. O fornecedor de serviços telefónicos por cabo poderá fornecer uma instalação e ligação profissionais à rede telefónica doméstica. Poderá ser cobrada uma taxa por este serviço.**
- **2** Desligue o PC e os outros dispositivos de rede; em seguida, retire a ficha dos mesmos da fonte de alimentação.
- **3** Ligue o cabo coaxial RF activo do fornecedor de serviços ao conector coaxial identificado como **CABLE** na parte posterior do modem.

**Nota:** Para ligar uma TV, DHCT, descodificador ou Vídeo Gravador a partir da mesma ligação de cabos, é necessário instalar um separador de sinal de cabo (não incluído). Consulte sempre o fornecedor de serviços antes de utilizar um separador, uma vez que este equipamento poderá prejudicar o sinal.

**4** Ligue o PC ao modem de cabo ligando uma extremidade do cabo Ethernet amarelo à porta Ethernet no PC e a outra extremidade à porta Ethernet amarela na parte posterior do modem de cabo.

**Nota:** Para instalar mais do que um dispositivo Ethernet num modem de cabo apenas com uma porta Ethernet, utilize um ou mais comutadores Ethernet externos com várias portas ou um router de cabo (não incluído).

**5** Se o modem de cabo suportar o serviço telefónico digital (VoIP), ligue uma extremidade de um cabo telefónico jumper (não incluído) a uma tomada telefónica em sua casa ou a um telefone ou aparelho de fax. Em seguida, ligue a outra extremidade do cabo jumper à porta **TELEPHONE** RJ-11 apropriada na parte posterior do modem de cabo. As portas do telefone são de cor cinzento claro e estão identificadas como 1/2 e 2 ou 1 e 2 dependendo da região do mundo na qual o modem é utilizado.

#### **Notas:**

- Certifique-se de que liga o serviço telefónico à porta RJ-11 correcta. No caso do serviço telefónico de linha única, ligue à porta 1/2 ou 1.
- Na América do Norte, os modems de cabo têm capacidade para várias linhas através da porta RJ-11 do telefone identificada como 1/2. A Linha 1 corresponde aos pinos 3 e 4 da porta 1/2, e a Linha 2 é suportada nos pinos 2 e 5. Na Europa, os modems de cabo suportam apenas uma linha por porta. A Linha 1 na porta 1 e a Linha 2 na porta 2.
- Os telefones que necessitem de conectores eléctricos diferentes de RJ-11 poderão requerer uma placa externa (vendida separadamente).

**6** Localize o transformador CA fornecido com o modem de cabo. Ligue a extremidade cilíndrica do conector do transformador à entrada de alimentação na parte posterior do modem de cabo. Em seguida, ligue a ficha do transformador CA a uma tomada CA para ligar o modem de cabo.

**Nota:** Se o Modem de cabo estiver equipado com um interruptor (localizado no painel posterior), certifique-se de que o interruptor está na posição ON para ligar o Modem de cabo.

O modem de cabo irá efectuar uma procura automática para localizar e iniciar sessão na rede de dados de banda larga. Este processo poderá demorar 2 a 5 minutos. O modem de cabo estará pronto para utilização quando os LEDs **POWER**, **DS**, **US** e **ONLINE** no painel frontal do modem de cabo deixarem de estar intermitentes ficando acesos continuamente.

- **7** Ligue a ficha e, em seguida, o PC, bem como os outros dispositivos da rede doméstica. O LED **LINK** no modem de cabo deverá ficar aceso ou intermitente.
- **8** Nesta fase, a instalação fica concluída e poderá começar a navegar na Internet.

**Nota:** Se o PC não tiver acesso à Internet, consulte *Como configurar o protocolo TCP/IP?* (na página [34\)](#page-53-0) para obter informações sobre como configurar o PC para TCP/IP. No caso de dispositivos de Internet que não sejam PCs, consulte a secção de configuração de Endereços IP ou DHCP do Manual do Utilizador ou do Manual de Operações desses dispositivos.

# <span id="page-42-0"></span>**3 Capítulo 3**

# **Funcionamento dos indicadores do painel frontal**

## **Introdução**

Esta secção descreve o comportamento dos indicadores do painel frontal quando o modem de cabo é ligado pela primeira vez, durante o funcionamento normal e em condições especiais.

## **Neste capítulo**

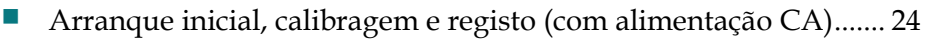

 [Funcionamento normal \(com alimentação CA\).](#page-45-0)............................... [26](#page-45-0) [Condições Especiais.](#page-46-0)............................................................................. [27](#page-46-0)

## <span id="page-43-0"></span>**Arranque inicial, calibragem e registo (com alimentação CA)**

O quadro que se segue ilustra a sequência de passos e o aspecto correspondente dos LEDs indicadores de estado do painel frontal do modem de cabo durante o arranque, calibração e registo na rede com alimentação CA do modem de cabo. Utilize este quadro para resolver problemas relacionados com o arranque, calibragem e processo de registo do modem de cabo.

**Nota:** Após o modem de cabo concluir o Passo 7 (Registo na rede de dados concluído), prossegue imediatamente para o Funcionamento normal. Consulte *Funcionamento normal (com alimentação CA)* (na página [26\)](#page-45-0).

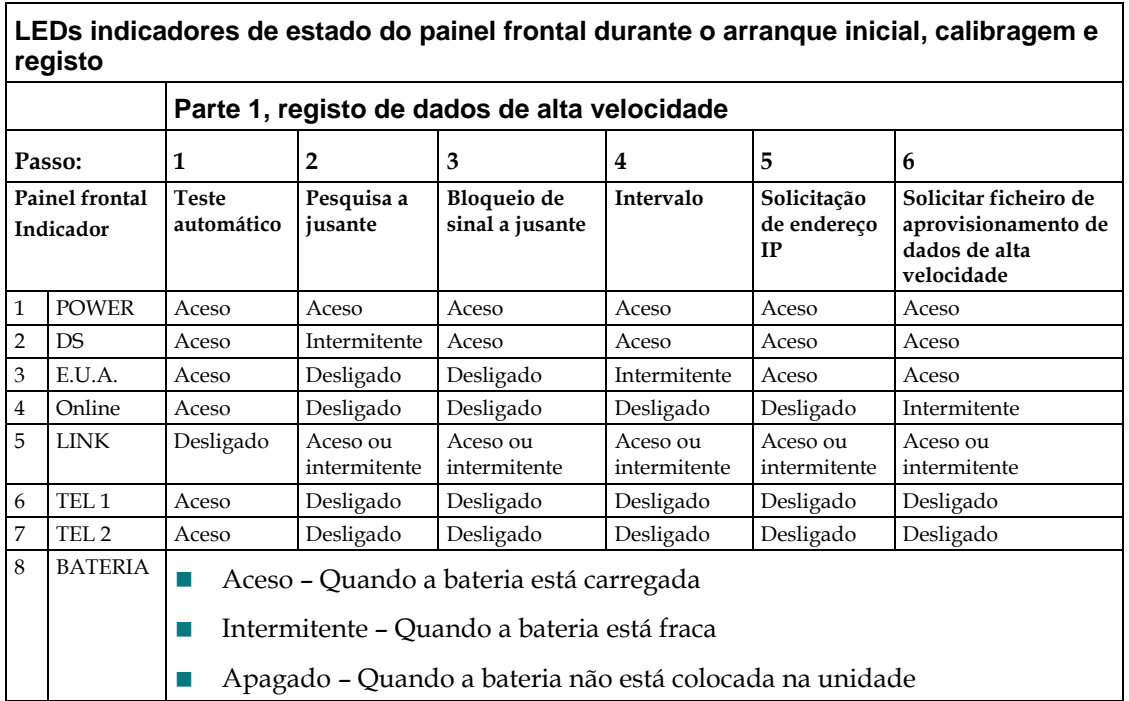

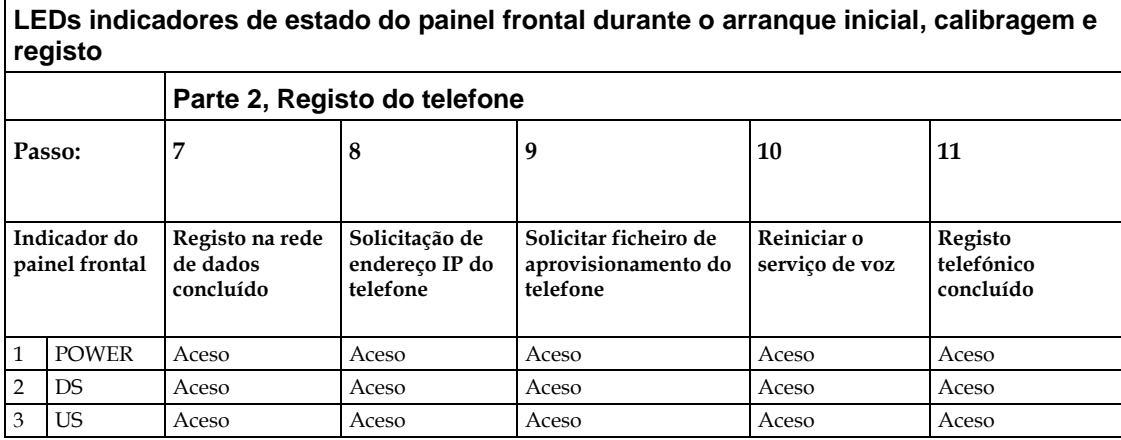

#### **Arranque inicial, calibragem e registo (com alimentação CA)**

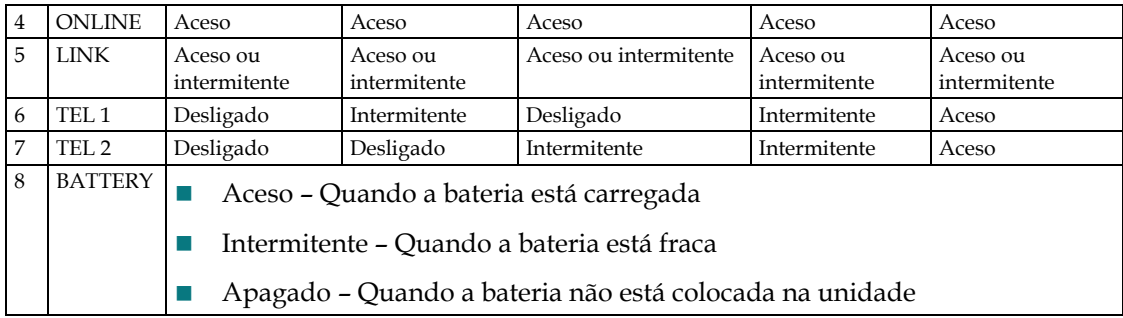

## <span id="page-45-0"></span>**Funcionamento normal (com alimentação CA)**

O quadro que se segue ilustra o aspecto dos LEDS indicadores de estado do painel frontal do modem de cabo durante o funcionamento normal com alimentação CA do gateway.

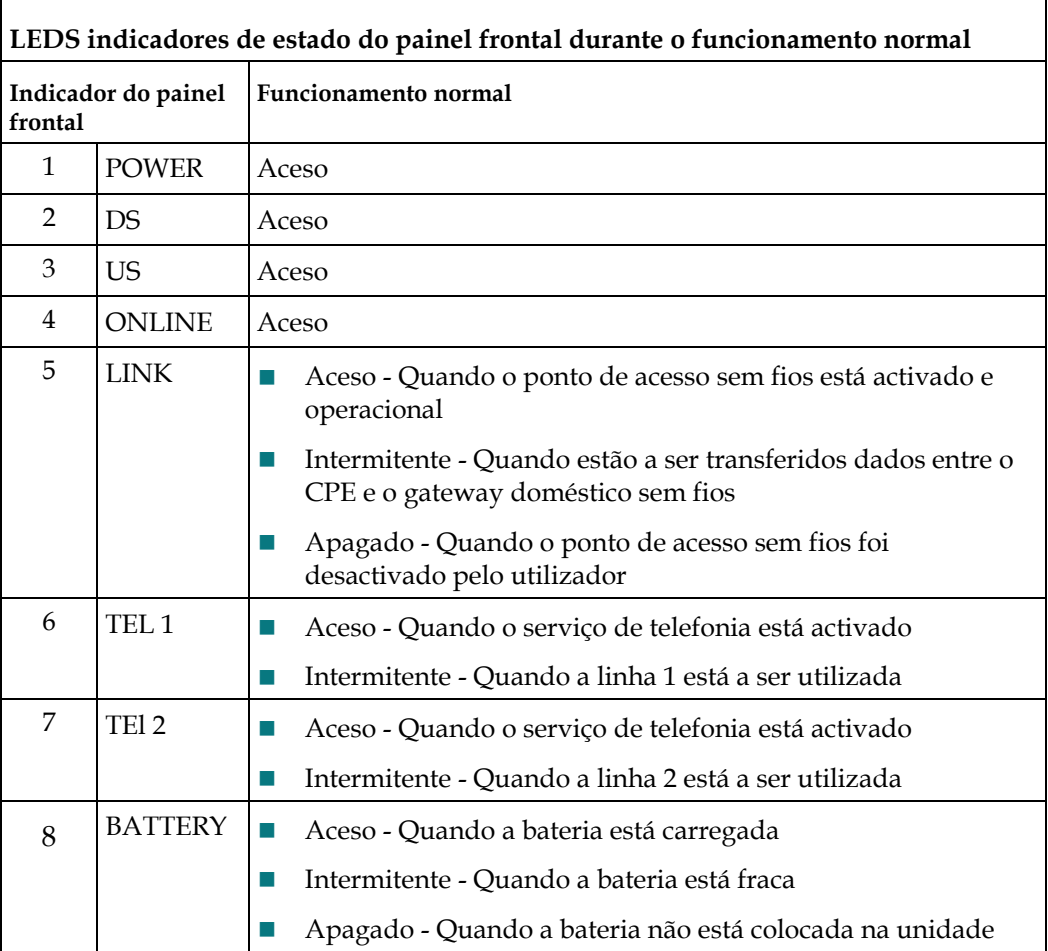

**Nota:** Além do estado mostrado na tabela anterior, alguns fornecedores de serviços utilizam LEDs com códigos de cores para indicar ligações de canais detalhadas e o estado da ligação de dados. Para obter informações adicionais sobre LEDs com códigos de cores, contacte o fornecedor de serviços.

## <span id="page-46-0"></span>**Condições Especiais**

O quadro que se segue descreve o aspecto dos LEDs indicadores de estado do painel frontal do modem de cabo em condições especiais, para mostrar em que situações é negado o acesso à rede.

┑

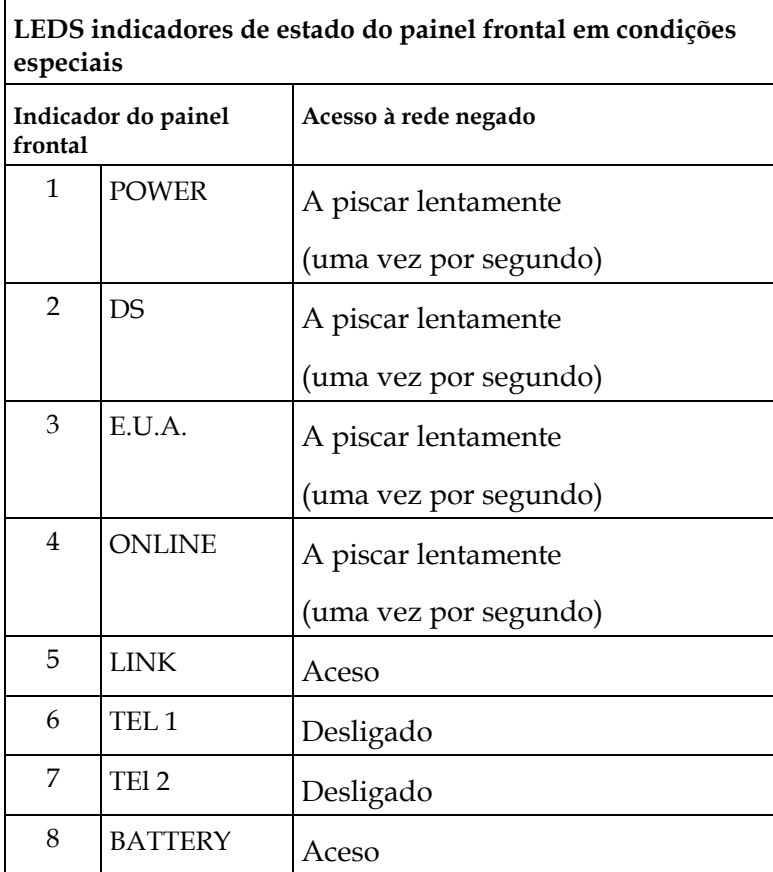

# <span id="page-48-0"></span>**4 Capítulo 4**

# **Manutenção da bateria**

## **Introdução**

Este capítulo descreve como efectuar a manutenção e substituir a bateria fornecida com o modem de cabo.

## **Neste capítulo**

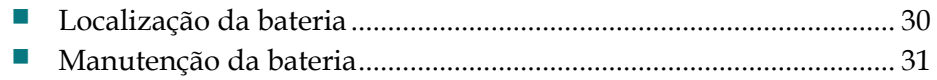

## <span id="page-49-0"></span>**Localização da bateria**

A ilustração que se segue mostra a localização da bateria.

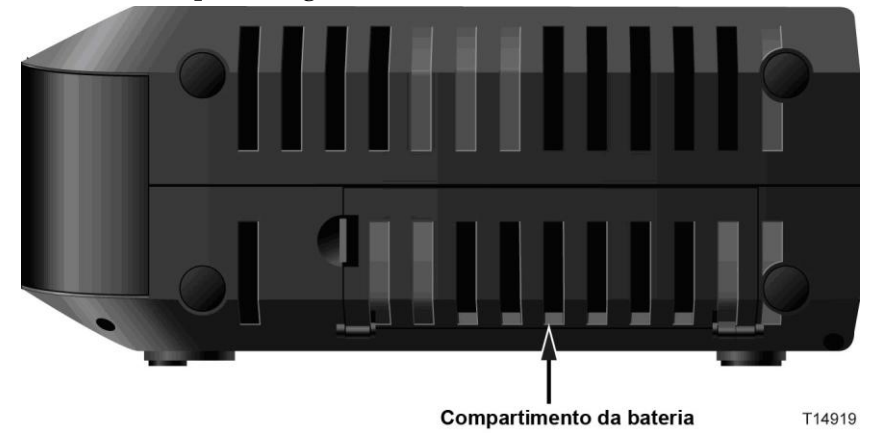

## <span id="page-50-0"></span>**Manutenção da bateria**

Se o modem de cabo suportar uma bateria de reserva, a bateria de iões de lítio oferece uma alternativa de funcionamento, na eventualidade de uma falha de energia CA. É possível substituir a bateria sem recurso a quaisquer utensílios.

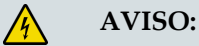

**As baterias recarregáveis de grande capacidade completamente carregadas deverão ser tratadas com cuidado. Substitua apenas pela bateria recomendada pelo fabricante. Não desmonte nem tente recarregar a bateria fora do sistema. Não esmague, perfure, elimine no fogo, coloque os contactos externos em curto-circuito nem exponha a altas temperaturas ou submerja em água ou noutros líquidos. Elimine a bateria em conformidade com a legislação local e as instruções do fornecedor de serviços**.

#### **Carregar a bateria**

A bateria começa a carregar automaticamente, assim que o modem de cabo é ligado à tomada eléctrica CA. Quando o modem de cabo é ligado pela primeira vez, o LED indicador de estado **POWER** acende.

**Importante:** Poderá demorar até 24 horas para que a bateria fique completamente carregada.

#### <span id="page-50-1"></span>**Remover e substituir a bateria**

Em circunstâncias normais, a bateria deverá ter uma duração de vários anos. O LED indicador de estado **BATTERY** apaga-se para indicar que a bateria deverá ser substituída em breve. Contacte o fornecedor de serviços para obter baterias de substituição, bem como instruções de eliminação.

Siga estes passos para remover e substituir a bateria. É possível remover e substituir a bateria sem desligar a fonte de alimentação CA.

- **1** Vire o modem de cabo, com o lado do compartimento da bateria voltado para si.
- **2** Cuidadosamente, solte o trinco para abrir a tampa da bateria e obter acesso ao compartimento da bateria.
- **3** Segure a tira de plástico na parte da frente da bateria e cuidadosamente faça deslizar a bateria para fora para removê-la do respectivo compartimento.
- **4** Coloque uma nova bateria no compartimento da bateria. Não force a entrada da bateria no compartimento, mas certifique-se de que empurra a bateria completamente até encaixar.

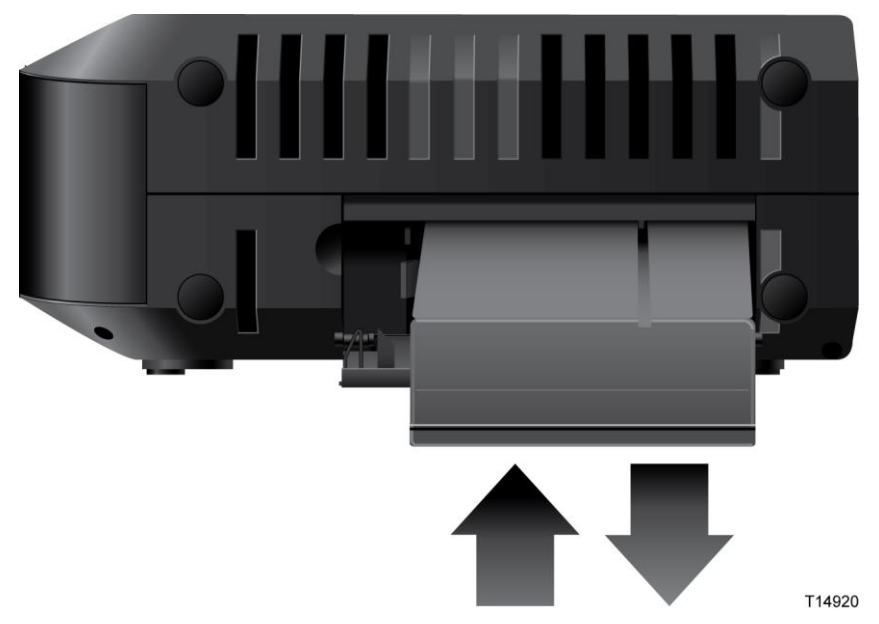

**5** Feche a porta do compartimento da bateria. O bloqueio da bateria será reposto automaticamente.

**Importante:** Elimine a bateria em conformidade com a legislação local e as instruções do fornecedor de serviços.

#### **Utilizar o modem de cabo sem uma bateria**

Se pretender, pode utilizar o modem de cabo sem uma bateria. Se for necessário remover a bateria, siga os procedimentos descritos em *Remover e substituir a bateria* (na página [31\)](#page-50-1).

**Importante:** Se optar pelo funcionamento do modem de cabo sem a bateria, corre o risco de perder o serviço telefónico durante uma falha de energia.

# **5 Capítulo 5**

# **Resolução de problemas do modem de cabo DOCSIS**

## **Introdução**

Este capítulo descreve os problemas mais comuns que poderão ocorrer após a instalação do modem de cabo e oferece possíveis soluções e sugestões para obter um melhor desempenho do modem de cabo.

## **Neste capítulo**

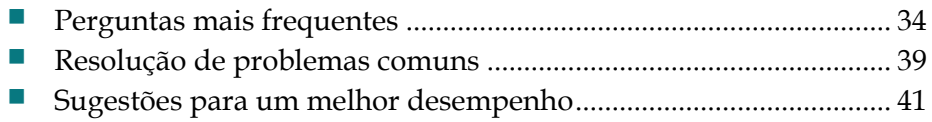

## <span id="page-53-1"></span>**Perguntas mais frequentes**

Esta secção disponibiliza respostas para perguntas comuns sobre o modem de cabo.

#### <span id="page-53-0"></span>**Como configurar o protocolo TCP/IP?**

Para configurar o protocolo TCP/IP, é necessário uma Placa de interface de rede Ethernet (NIC, Network Interface Card) com o protocolo de comunicações TCP/IP instalado no sistema. TCP/IP é um protocolo de comunicações utilizado para aceder à Internet. Esta secção contém instruções de configuração do protocolo TCP/IP em dispositivos de Internet para funcionamento com o modem de cabo em ambientes do Microsoft Windows ou Macintosh.

O protocolo TCP/IP num ambiente do Microsoft Windows varia em função de cada sistema operativo. Siga as instruções desta secção adequadas ao seu sistema operativo.

Configurar o protocolo TCP/IP em sistemas Windows 2000

- **1** Clique em **Iniciar**, seleccione **Definições** e escolha **Ligações de acesso telefónico e de rede**.
- **2** Faça duplo clique no ícone **Ligação de área local** na janela Ligações de acesso telefónico e de rede.
- **3** Clique em **Propriedades** na janela Estado da ligação de área local.
- **4** Clique em **TCP/IP (Protocolo Internet)** na janela Propriedades da ligação de área local e, em seguida, clique em **Propriedades**.
- **5** Seleccione **Obter automaticamente um endereço IP** e **Obter automaticamente o endereço do servidor DNS** na janela Propriedades do protocolo Internet (TCP/IP) e, em seguida, clique em **OK**.
- **6** Clique em **Sim** para reiniciar o computador quando a janela Rede local for apresentada. O computador é reiniciado. O protocolo TCP/IP está agora configurado no PC e os dispositivos Ethernet prontos a utilizar.
- **7** Experimente aceder à Internet. Se não for possível aceder à Internet, contacte o fornecedor de serviços para obter assistência adicional.

Configurar o protocolo TCP/IP em sistemas Windows XP

- **1** Clique em **Iniciar** e dependendo da configuração do menu Iniciar, escolha uma das seguintes opções:
	- Se estiver a utilizar o Menu Iniciar predefinido do Windows XP, seleccione **Ligar a**, escolha **Mostrar todas as ligações** e, em seguida, vá para o passo 2.
	- Se estiver a utilizar o Menu Iniciar clássico do Windows XP, seleccione **Definições**, escolha **Ligações de rede**, clique em **Ligação de área local** e, em seguida, vá para o passo 3.
- **2** Faça duplo clique no ícone **Ligação de área local** na secção LAN ou Internet de alta velocidade da janela Ligações de rede.
- **3** Clique em **Propriedades** na janela Estado da ligação de área local.
- **4** Clique em **TCP/IP (Protocolo Internet)** e, em seguida, clique em **Propriedades**  na janela Propriedades da ligação de área local.
- **5** Seleccione **Obter automaticamente um endereço IP** e **Obter automaticamente o endereço do servidor DNS** na janela Propriedades do protocolo Internet (TCP/IP) e, em seguida, clique em **OK**.
- **6** Clique em **Sim** para reiniciar o computador quando a janela Rede local for apresentada. O computador é reiniciado. O protocolo TCP/IP está agora configurado no PC e os dispositivos Ethernet prontos a utilizar.
- **7** Experimente aceder à Internet. Se não for possível aceder à Internet, contacte o fornecedor de serviços para obter assistência adicional.

Configurar o protocolo TCP/IP em sistemas Macintosh

- **1** Clique no ícone **Apple** no canto superior esquerdo do Finder (Localizador). Desloque-se para baixo para **Control Panels** (Painéis de controlo) e, em seguida, clique em **TCP/IP**.
- **2** Clique em **Edit** (Editar) no Finder (Localizador) na parte superior do ecrã. Desloque-se para baixo para a parte inferior do menu e, em seguida, clique em **User Mode** (Modo de utilizador).
- **3** Clique em **Advanced** (Avançadas) na janela User Mode (Modo de utilizador) e, em seguida, clique em **OK**.
- **4** Clique nas setas de selecção Para cima/Para baixo localizadas à direita da secção Connect Via (Ligar através de ) da janela TCP/IP e, em seguida, clique em **Using DHCP Server** (Utilizar o servidor DHCP).
- **5** Clique em **Options** (Opções) na janela TCP/IP e, em seguida, clique em **Active**  (Activar) na janela TCP/IP Options (Opções de TCP/IP).

**Nota:** Certifique-se de que a opção **Load only when needed** (Carregar apenas quando necessário) está *desmarcada*.

- **6** Verifique se a opção **Use 802.3** (Utilizar 802.3) localizada no canto superior direito da janela TCP/IP está desmarcada. Se existir uma marca de verificação na opção, desmarque a mesma e, em seguida, clique em **Info** (Informações) no canto inferior esquerdo.
- **7** Existe um Endereço de hardware listado nesta janela?
	- Se **sim**, clique em **OK**. Para fechar a janela TCP/IP Control Panel (Painel de controlo TCP/IP), clique em **File** (Ficheiro) e, em seguida, desloque-se para baixo para clicar em **Close** (Fechar). Este procedimento está concluído.
	- Se **não**, é necessário desligar o Macintosh.

#### **Capítulo 5 Resolução de problemas do modem de cabo DOCSIS**

- **8** Com o equipamento desligado, prima e mantenha premidas simultaneamente as teclas **Command (Apple)** (Comando (Apple)), **Option** (Opção), **P** e **R** no teclado. Mantendo essas teclas premidas, ligue o Macintosh, mas não solte estas teclas enquanto não ouvir o som da Apple, pelo menos, três vezes e, em seguida, solte as teclas e deixe o computador reiniciar.
- **9** Quando o computador reiniciar completamente, repita os passos de 1 a 7 para verificar se todas as definições TCP/IP estão correctas. Se o computador continuar a não ter um Endereço de hardware, contacte o agente autorizado da Apple ou o centro de suporte técnico da Apple para obter assistência adicional.

### **Como renovar o endereço IP no meu PC?**

Se o PC não conseguir aceder à Internet quando o modem de cabo estiver online, é possível que o PC não tenha renovado o respectivo endereço IP. Siga as instruções apropriadas nesta secção correspondentes ao sistema operativo para renovar o endereço IP no PC.

Renovar o endereço IP em sistemas Windows 7

- **1** Clique no botão **Iniciar** do Windows.
- **2** Escreva **cmd** na caixa Procurar. É apresentada a janela cmd.
- **3** Escreva **ipconfig /renew** e prima **Enter** para renovar o endereço IP do computador.

Renovar o endereço IP em sistemas Windows XP

- **1** Clique em **Iniciar** e, em seguida, clique em **Executar**. É apresentada a janela Executar.
- **2** Escreva **cmd** no campo Abrir e clique em **OK**. É apresentada uma janela com uma linha de comandos.
- **3** Escreva **ipconfig /release** na linha de comandos C:/ e prima **Enter**. O sistema apresenta o endereço IP.
- **4** Escreva **ipconfig /renew** na linha de comandos C:/ e prima **Enter**. O sistema apresenta um novo endereço IP.
- **5** Clique no **X** no canto superior direito da janela para fechar a janela Linha de comandos. Este procedimento está concluído.

**Nota:** Se não for possível aceder à Internet, contacte o fornecedor de serviços para obter assistência adicional.

Renovar o endereço IP em sistemas Macintosh

- **1** Feche todos os programas abertos.
- **2** Abra a pasta **Preferences** (Preferências).
- **3** Arraste o ficheiro **tcp/ip preferences** para Trash (Lixo).
- **4** Feche todas as janelas abertas e esvazie Trash (Lixo).
- **5** Reinicie o computador.
- **6** Quando o computador está a iniciar, prima e mantenha premidas simultaneamente as teclas **Command (Apple)** (Comando (Apple)), **Option** (Opção), **P** e **R** no teclado. Mantendo essas teclas premidas, ligue o Macintosh, mas não solte estas teclas enquanto não ouvir o som da Apple, pelo menos, três vezes; em seguida, solte as teclas e deixe o computador reiniciar.
- **7** Quando o computador reiniciar completamente, clique no ícone **Apple** no canto superior esquerdo do Finder (Localizador). Desloque-se para baixo para **Control Panels** (Painéis de controlo) e, em seguida, clique em **TCP/IP**.
- **8** Clique em **Edit** (Editar) no Finder (Localizador) na parte superior do ecrã. Desloque-se para baixo para a parte inferior do menu e, em seguida, clique em **User Mode** (Modo de utilizador).
- **9** Clique em **Advanced** (Avançadas) na janela User Mode (Modo de utilizador) e, em seguida, clique em **OK**.
- **10** Clique nas setas de selecção Para cima/Para baixo localizadas à direita da secção Connect Via (Ligar através de ) da janela TCP/IP e, em seguida, clique em **Using DHCP Server** (Utilizar o servidor DHCP).
- **11** Clique em **Options** (Opções) na janela TCP/IP e, em seguida, clique em **Active**  (Activar) na janela TCP/IP Options (Opções de TCP/IP).

**Nota:** Em alguns casos, a opção **Load only when needed** (Carregar apenas quando necessário) não é apresentada. Se for apresentada, seleccione a opção. É apresentada uma marca de verificação na opção.

- **12** Verifique se a opção **Use 802.3** (Utilizar 802.3) localizada no canto superior direito da janela TCP/IP não está seleccionada. Se existir uma marca de verificação na opção, seleccione a opção para limpar a marca e, em seguida, clique em **Info** (Informações) no canto inferior esquerdo.
- **13** Existe um Endereço de hardware listado nesta janela?
	- Se **sim**, clique em **OK**. Para fechar a janela TCP/IP Control Panel (Painel de controlo TCP/IP), clique em **File** (Ficheiro) e, em seguida, desloque-se para baixo para clicar em **Close** (Fechar).
	- Se **não**, repita estas instruções a partir do passo 6.
- **14** Reinicie o computador.

#### **O que acontece se não subscrever a TV por cabo?**

Se a TV por cabo estiver disponível na sua área, o serviço de dados poderá ser disponibilizado com ou sem a subscrição de um serviço de TV por cabo. Contacte o fornecedor de serviços local para obter informações completas sobre serviços por cabo, incluindo o acesso à Internet de alta velocidade.

#### **Como preparar a instalação?**

Contacte o fornecedor de serviços para obter informações sobre a instalação profissional. Uma instalação profissional assegura uma ligação por cabo adequada ao modem de cabo e ao PC e garante a configuração correcta de todas as definições de hardware e software. Contacte o fornecedor de serviços para obter mais informações sobre a instalação.

#### **Como é que o modem de cabo é ligado ao meu computador?**

O modem de cabo liga à porta Ethernet no PC. Para um desempenho optimizado, o PC deverá estar equipado com uma porta Ethernet Gigabit.

#### **Quando o meu modem de cabo estiver ligado, como acedo à Internet?**

O fornecedor de serviços local torna-se o seu Fornecedor de serviços Internet (ISP). É oferecida uma vasta gama de serviços incluindo correio electrónico, chat, notícias e serviços de informação. O fornecedor de serviços irá disponibilizar o software de que necessita.

#### **Posso ver TV e navegar na Internet em simultâneo?**

Com certeza! Se subscrever um serviço de televisão por cabo, pode ver TV e utilizar o modem de cabo em simultâneo, ligando a TV e o modem de cabo à rede por cabo utilizando o separador de sinal de cabo opcional.

#### **Posso utilizar o meu número de telefone existente com o modem de cabo?**

Os números de telefone são portáteis em algumas áreas. Contacte o fornecedor de serviços de telefone para obter mais informações sobre a utilização de um número de telefone existente.

#### **Qual a quantidade de telefones a que posso ligar?**

Cada conector telefónico RJ-11 no modem de cabo pode fornecer o serviço telefónico a vários telefones, aparelhos de fax e modems analógicos. O número máximo de dispositivos telefónicos ligados a cada porta RJ-11 está limitado à Carga de toque total dos dispositivos telefónicos ligados. Muitos dispositivos telefónicos estão assinalados com um REN (Ringer Equivalent Number). Cada porta de telefone no modem de cabo pode suportar uma carga até 5 REN. A soma da carga REN em todos os dispositivos telefónicos ligados a cada porta não pode exceder 5 REN.

## <span id="page-58-0"></span>**Resolução de problemas comuns**

Esta secção descreve problemas comuns e oferece soluções.

#### **Não compreendo os indicadores de estado do painel frontal**

Consulte *Funcionamento dos indicadores do painel frontal* (na página [23\)](#page-42-0), para obter informações mais detalhadas sobre o funcionamento e funções dos LEDs indicadores de estado do painel frontal.

#### **O modem de cabo não regista uma ligação Ethernet**

Experimente uma das seguintes soluções:

- Verifique se o computador tem uma placa Ethernet e se o software do controlador Ethernet está correctamente instalado. Se adquirir e instalar uma placa Ethernet, siga muito cuidadosamente as instruções de instalação.
- Verifique o estado dos indicadores luminosos do painel frontal.

#### **O Modem de cabo não regista uma ligação Ethernet após ligar a um concentrador**

Se estiver a ligar vários PCs ao modem de cabo, deverá previamente ligar o modem de cabo à porta uplink do concentrador utilizando o cabo cruzado correcto. O LED correspondente a LINK do concentrador fica iluminado continuamente.

#### **O Modem de cabo não regista uma ligação de cabo**

O modem de cabo funciona com um cabo coaxial RF de 75-ohm padrão. Se estiver a utilizar um cabo diferente, o modem de cabo não irá funcionar correctamente. Contacte o fornecedor de serviços para determinar se está a utilizar o cabo correcto.

#### **Não há sinal de linha quando levanto o auscultador**

Experimente as seguintes soluções se não conseguir ouvir um sinal de linha:

- A cablagem telefónica poderá estar ligada à porta RJ-11 incorrecta no modem de cabo. O modem de cabo tem duas portas de telefone. Verifique se está ligado à porta de telefone correcta.
- Poderá haver um problema com o equipamento telefónico. Utilize um equipamento telefónico diferente e procure escutar o sinal de linha.

#### **Capítulo 5 Resolução de problemas do modem de cabo DOCSIS**

- Poderá haver um problema com a cablagem telefónica doméstica. Utilize um telefone e ligue directamente à mesma porta RJ-11 na parte posterior da unidade. Se o sinal de linha estiver a funcionar aqui, mas não funcionar noutras localizações da casa, um técnico especializado poderá diagnosticar e reparar o problema na cablagem telefónica.
- Verifique se a empresa de telecomunicações retirou o anterior serviço telefónico da cablagem telefónica doméstica.
- Poderá não ser possível activar o serviço telefónico a partir do fornecedor de serviços de telefonia por cabo. Contacte o fornecedor de serviços de telefonia por cabo para obter mais informações.

## <span id="page-60-0"></span>**Sugestões para um melhor desempenho**

Se o desempenho do cabo não corresponder ao esperado, as sugestões que se seguem poderão ser úteis. Se necessitar de ajuda adicional, contacte o fornecedor de serviços.

- Verifique se a ficha de alimentação CA do modem de cabo está correctamente inserida numa tomada eléctrica.
- Certifique-se de que o cabo de alimentação CA do modem de cabo não está ligado a uma tomada eléctrica controlada por um interruptor de parede. Se a tomada eléctrica for controlada por um interruptor de parede, certifique-se de que o interruptor está na posição **ON**.
- Verifique se o LED indicador de estado correspondente a **ONLINE** no painel frontal do modem de cabo está aceso.
- Verifique se o serviço por cabo está activo e se suporta o serviço bidireccional.
- Verifique se todos os cabos estão correctamente ligados e se está a utilizar os cabos correctos.
- Se estiver a utilizar a ligação Ethernet, verifique se o protocolo TCP/IP está correctamente instalado e configurado.
- Verifique se contactou o fornecedor de serviços e lhe forneceu o número de série e o endereço MAC do modem de cabo.
- Se estiver a utilizar um separador de sinal de cabo, de modo a poder ligar o modem de cabo a outros dispositivos, remova o separador e volte a ligar os cabos, de modo a que o modem de cabo seja ligado directamente à entrada do cabo. Se o modem de cabo estiver agora a funcionar correctamente, o separador de sinal de cabo poderá estar danificado e poderá ser necessário substituí-lo.
- Se estiver ligado ao PC através de uma ligação Ethernet, o PC deverá estar equipado com uma placa Ethernet Gigabit para obter um melhor desempenho.

# **6 Capítulo 6**

# **Informações de clientes**

## **Introdução**

Este capítulo fornece informações de contacto para obter suporte técnico.

## **Neste capítulo**

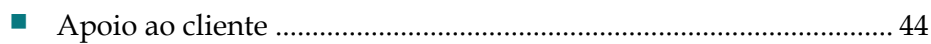

## <span id="page-63-0"></span>**Apoio ao cliente**

#### **Em caso de dúvida**

Se tiver dúvidas a colocar sobre este produto, contacte o representante que gere as informações da sua conta.

Se tiver dúvidas técnicas, entre em contacto telefónico com o departamento de suporte técnico mais próximo utilizando um dos seguintes números.

#### **América**

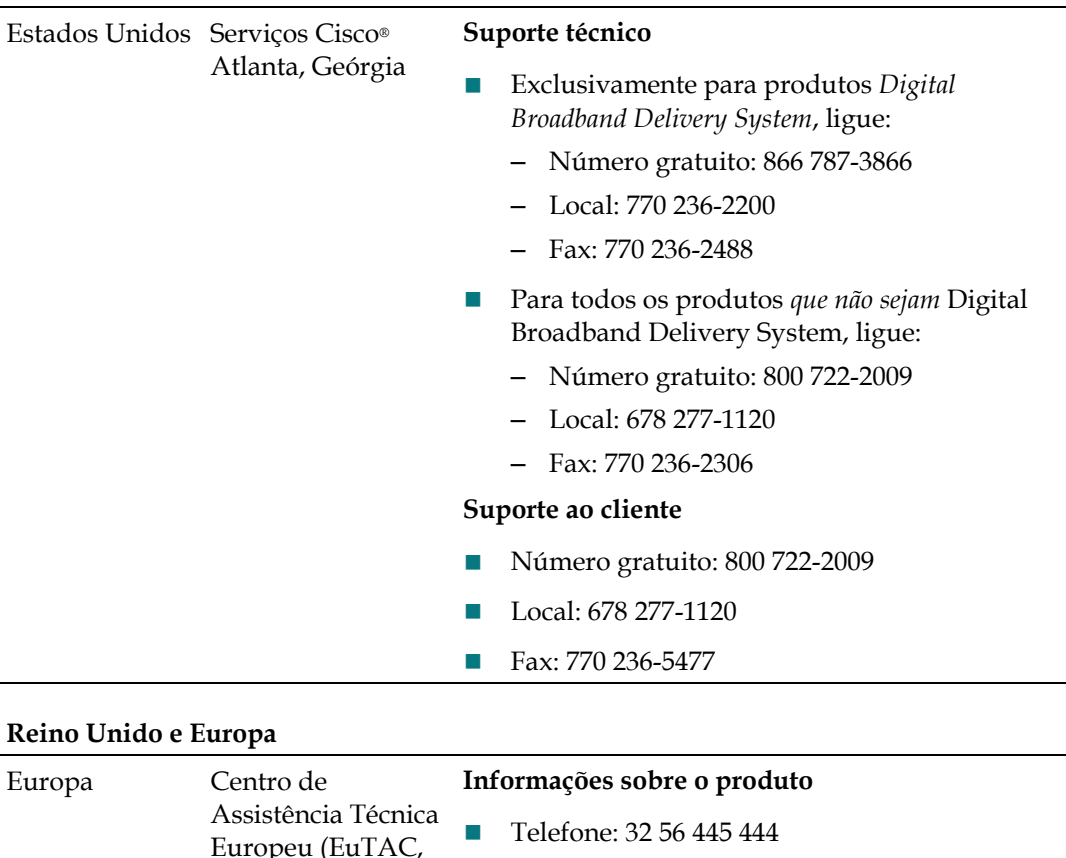

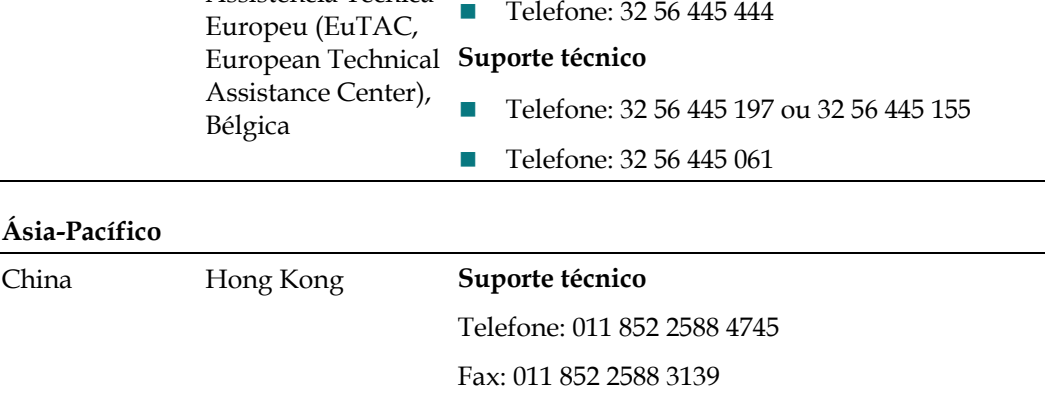

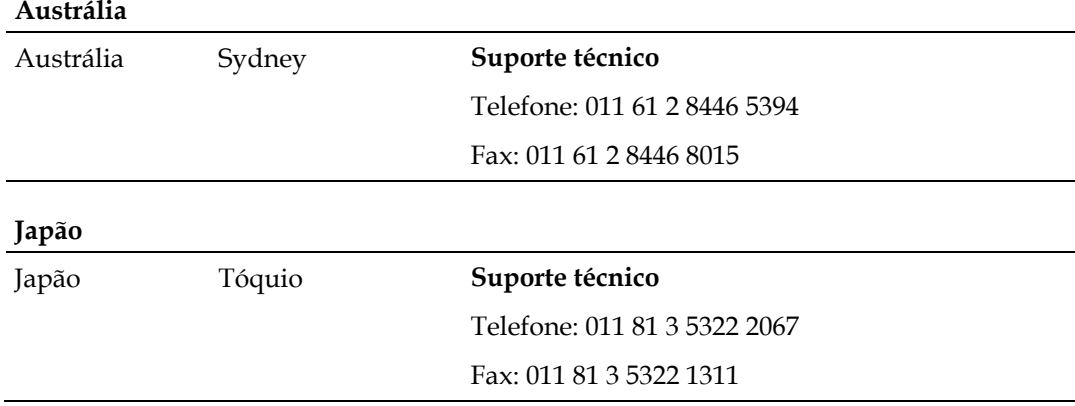

# **Índice remissivo**

#### **A**

aceder à Internet • 38 acessórios • 4

#### **B**

```
bateria
carregar • 31
descartável • vi
funcionamento sem • 32
localização da • 30
manutenção • 29, 31
remoção e substituição • 31
tratamento em segurança da • vi
```
#### **D**

Definições de voz LEDs • 5, 24, 26, 27 descrição geral interruptor de alimentação • 7 produto • 2 desembalar • 4 desempenho, sugestões para melhorar • 41

#### **E**

endereço IP, renovar • 36 Ethernet • 10, 39 exposição à humidade • vii

#### **F**

funcionalidades, produto • 4

#### **I**

indicadores comportamento • 24, 26, 27 descrição • 5 funcionamento dos • 23 instalação profissional • 38 instruções de segurança • v

equipamento telefónico • viii ligar o produto à terra • v tratamento de baterias • vi Internet como aceder • 38 navegar e ver TV em simultâneo • 38 sem acesso • 36

#### **L**

LEDs • 5, 24, 26, 27 ligações como ligar • 19 descrição de • 7 para o computador • 38 localização escolher • vii, 13

#### **M**

montagem na parede instruções • 17 ranhuras • 17

#### **P**

produto acessórios • 4 descrição geral • 2 funcionalidades • 2

#### **R**

requisitos de instalação para o serviço telefónico • 10 requisitos mínimos do sistema • 10 ventilação • vii Requisitos de instalação para a ligação Ethernet • 10 requisitos de ventilação • vii requisitos do sistema • 10 resolução de problemas • 33

#### **S**

serviço por cabo • 37

#### **T**

TCP/IP configuração no Windows 2000 • 34 configuração no Windows XP • 34 configurar em sistemas Macintosh • 35 telefone equipamento • viii requisitos • 10 serviço • 38, 39

#### **U**

USB • 4, 38

## $\frac{1}{2} \left[ \frac{1}{2} \ln \left| \frac{1}{2} \ln \left| \frac{1}{2} \ln \left| \frac{1}{2} \ln \left| \frac{1}{2} \ln \left| \frac{1}{2} \ln \left| \frac{1}{2} \ln \left| \frac{1}{2} \ln \left| \frac{1}{2} \ln \left| \frac{1}{2} \ln \left| \frac{1}{2} \ln \left| \frac{1}{2} \ln \left| \frac{1}{2} \ln \left| \frac{1}{2} \ln \left| \frac{1}{2} \ln \left| \frac{1}{2} \ln \left| \frac{1}{2} \ln \left| \frac{1}{2$ CISCO.

Cisco Systems, Inc. 5030 Sugarloaf Parkway, Box 465447 Lawrenceville, GA 30042

678 277-1120 800 722-2009 www.cisco.com

Este documento inclui várias marcas comerciais da Cisco Systems, Inc. Consulte a secção Avisos do presente documento para obter uma lista das marcas comerciais da Cisco utilizadas neste documento.

A disponibilidade de produtos e serviços está sujeita a alterações sem aviso prévio. © 2011, 2012 Cisco e/ou respectivas empresas afiliadas. Todos os direitos reservados. Número da Parte 4040853 Rev B